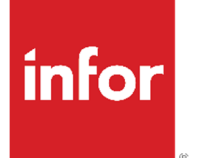

Account Analysis 9.0.5 Operations Guide

#### **Copyright © 2022 Infor**

#### **Important Notices**

The material contained in this publication (including any supplementary information) constitutes and contains confidential and proprietary information of Infor.

By gaining access to the attached, you acknowledge and agree that the material (including any modification, translation or adaptation of the material) and all copyright, trade secrets and all other right, title and interest therein, are the sole property of Infor and that you shall not gain right, title or interest in the material (including any modification, translation or adaptation of the material) by virtueof your review thereof other than the non-exclusive right to use the material solely in connection withand the furtherance of your license and use of software made available to your company from Infor pursuant to a separate agreement, the terms of which separate agreement shall govern your use of this material and all supplemental related materials ("Purpose").

In addition, by accessing the enclosed material, you acknowledge and agree that you are required tomaintain such material in strict confidence and that your use of such material is limited to the Purposedescribed above. Although Infor has taken due care to ensure that the material included in this publicationis accurate and complete, Infor cannot warrant that the information contained in this publication is complete, does not contain typographical or other errors, or will meet your specific requirements. As such, Infor does not assume and hereby disclaims all liability, consequential or otherwise, for any lossor damage to any person or entity which is caused by or relates to errors or omissions in this publication (including any supplementary information), whether such errors or omissions result from negligence, accident or any other cause.

Without limitation, U.S. export control laws and other applicable export and import laws govern your use of this material and you will neither export or re-export, directly or indirectly, this material nor any related materials or supplemental information in violation of such laws, or use such materials for any purpose prohibited by such laws.

#### **Trademark Acknowledgements**

The word and design marks set forth herein are trademarks and/or registered trademarks of Infor and/or related affiliates and subsidiaries. All rights reserved. All other company, product, trade or service names referenced may be registered trademarks or trademarks of their respective owners.

#### **Publication Information**

Release: Account Analysis 9.0.5 Publication Date: February 16, 2022

# **Contents**

# **Chapter 1: Introduction**

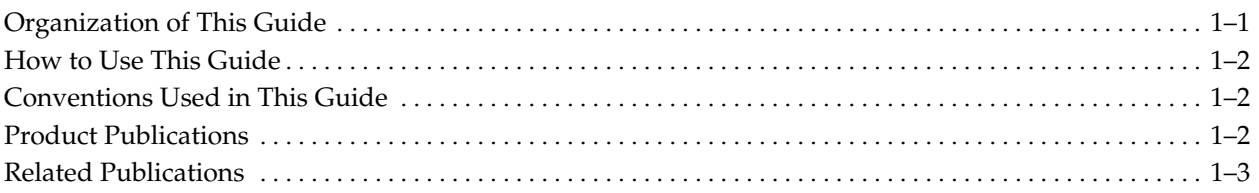

# **Chapter 2: Features**

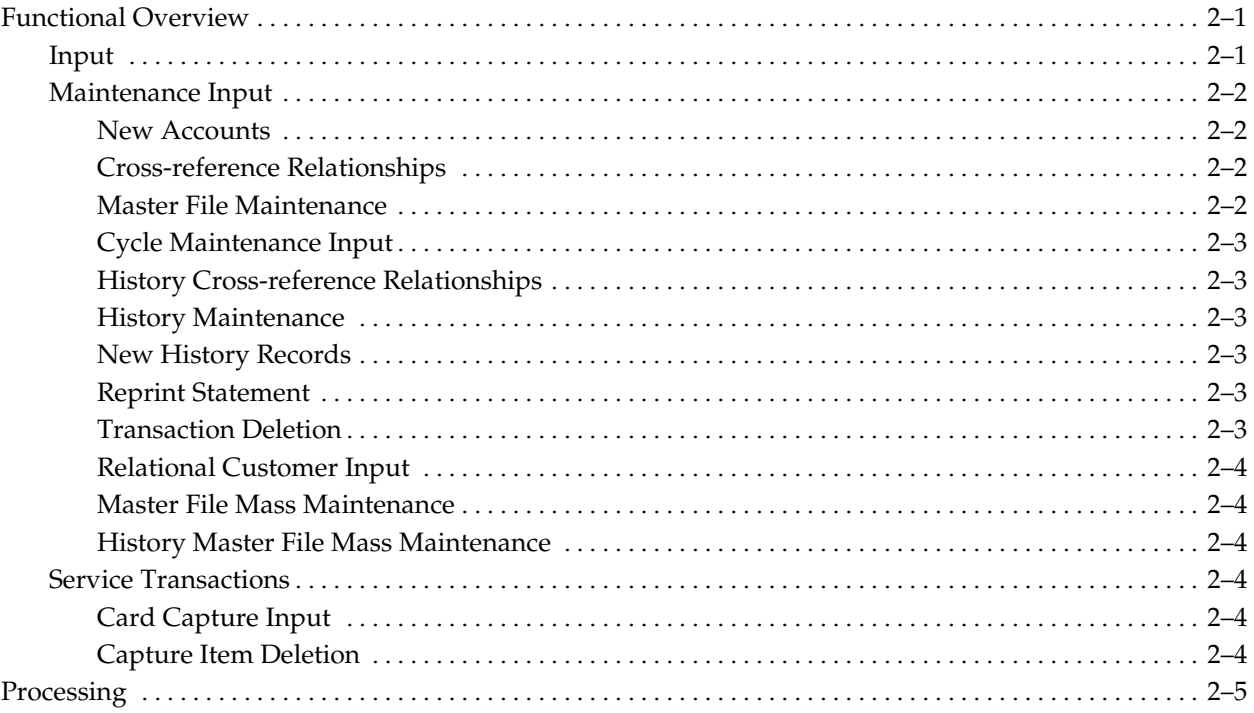

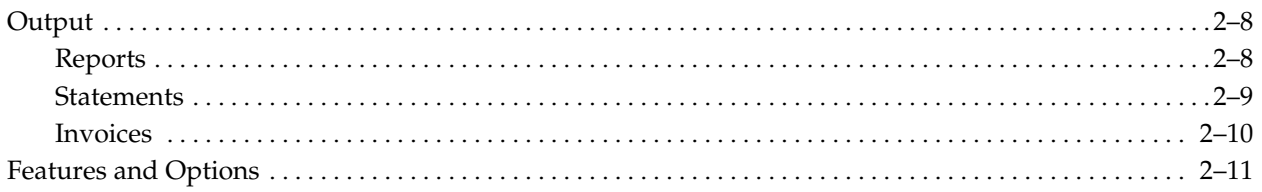

# **Chapter 3: Installation Summary**

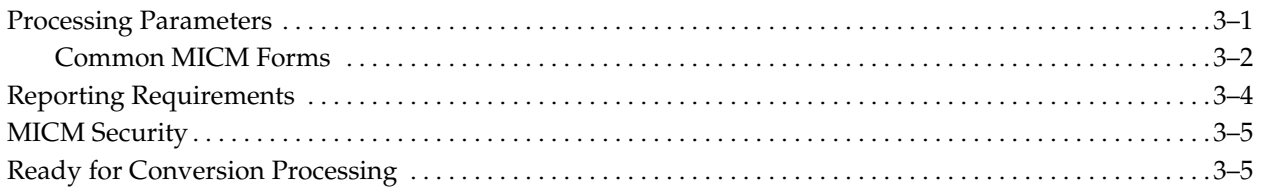

# **Chapter 4: Conversion**

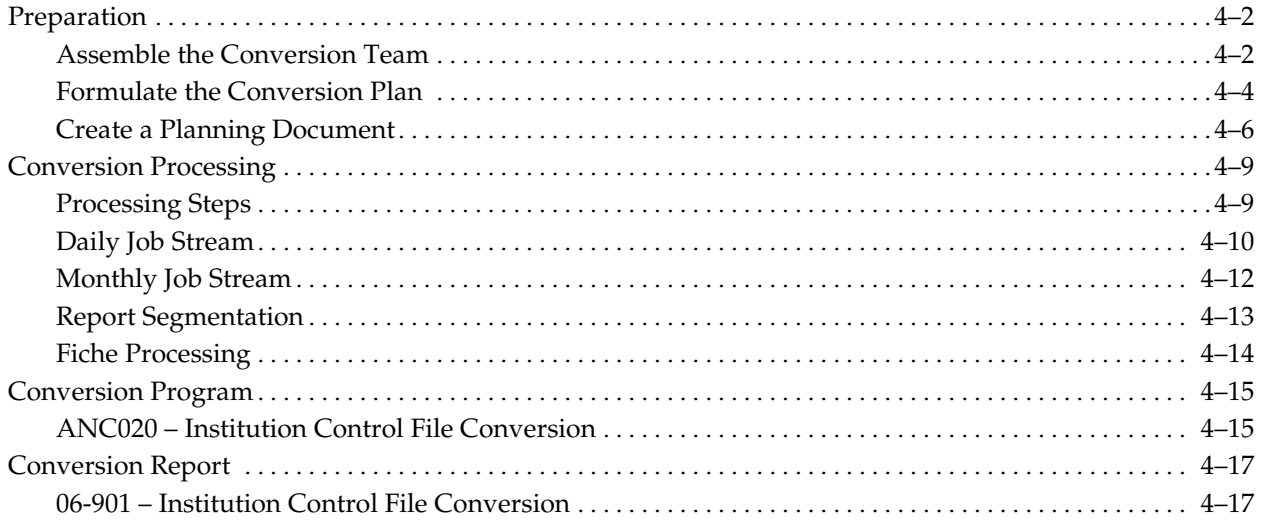

# **Chapter 5: Batch Operations**

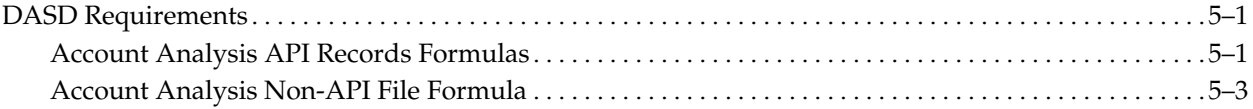

**Glossary** 

**Index** 

**Chapter** 

**1 Introduction** 

The *Operations Guide* contains batch operations as well as conversion information for Infopoint Account Analysis.

# **Organization of This Guide**

This guide is divided into five chapters, a glossary, and an index. The table below briefly describes each chapter.

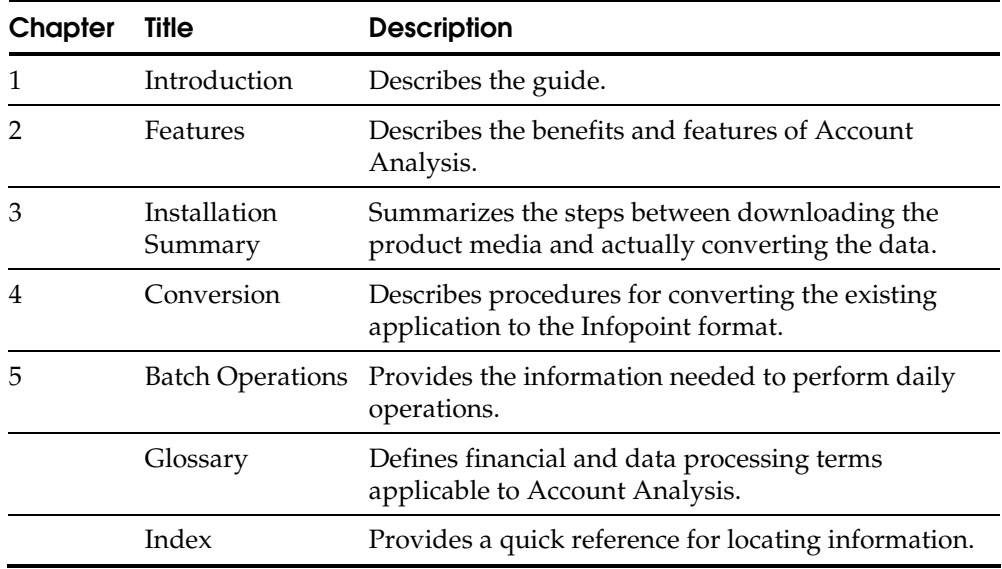

# **How to Use This Guide**

This guide is an instructional and reference guide that should be read in the following manner.

- 1. Briefly browse through each chapter to obtain an overview of its contents and become familiar with the general layout.
- 2. Carefully read each chapter to learn specific information and its location.
- 3. After becoming familiar with the Account Analysis product, use this guide as a standard source of instructional and reference information.

# **Conventions Used in This Guide**

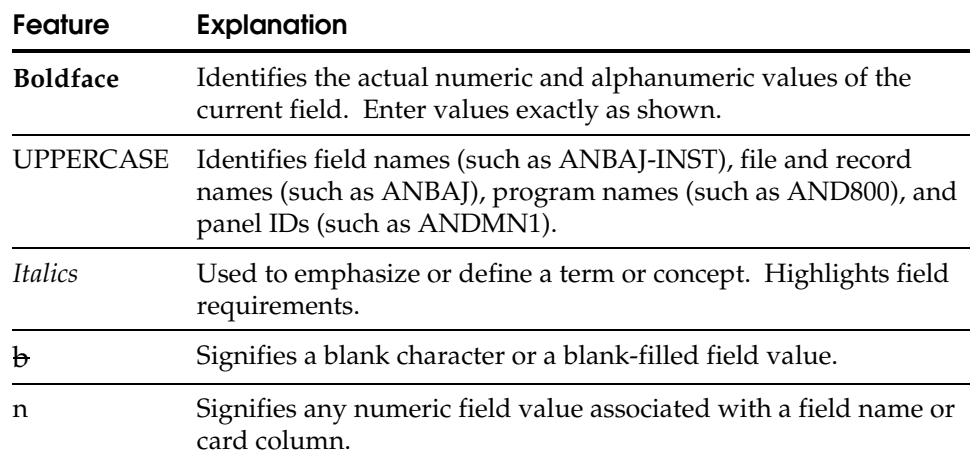

# **Product Publications**

The guides listed below comprise the documentation set for Infopoint Account Analysis.

Infopoint Account Analysis *Procedures Guide*

Contains daily processing procedures for Account Analysis, online messages generated during processing, descriptions of the online panels (with samples), batch forms, and reports (with samples). In addition, this guide describes the MICM panels and batch forms specific to Account Analysis.

Infopoint Account Analysis *Reference Guide* 

Contains technical information about online and batch programs within Account Analysis and provides file and record layouts.

Infopoint Account Analysi*s Operations Guide*

Contains complete batch operations and technical procedures for Account Analysis and provides conversion information.

#### Infopoint Account Analysis *Installation Guide*

Contains migration information and step-by-step instructions for installing the product.

# **Related Publications**

The guides listed below provide additional reference material relating to Infopoint Account Analysis.

Infopoint MICM *Procedures Guide*

Describes the online panels and batch forms used to maintain MICM. Procedures and reports produced by MICM are also included. A set of form masters is also provided.

Infopoint MICM *Reference Guide*

Contains MICM batch and online programs and record layouts.

Infopoint MICM *Operations Guide*

Contains conversion information.

Infopoint MICM *Installation Guide*

Contains migration information and step-by-step instructions for installing the product.

Infopoint Runtime Components *Reference Guide*

Contains technical information on API and mapping features used by Infopoint systems running under the API architecture.

Infopoint Runtime Components *Installation Guide*

Contains step-by-step instructions for installing the product.

**Chapter** 

# **2 Features**

This chapter provides an overview of the Account Analysis application by describing:

- Main functions of Account Analysis and types of information the product processes.
- Product features and benefits.

# **Functional Overview**

Account Analysis is designed to provide you with the ability to analyze and determine the profitability of deposit accounts in relationship to the services provided. By 'grouping' together the deposit accounts for one customer, you may receive an overview of services provided for that customer and, if warranted, issue one service charge for uncompensated services. Also, with this 'grouping' capability comes Account Analysis reporting, not only by account, but also by customer, including comparisons to past Account Analysis performances.

Account Analysis uses Infopoint Master Information and Control Manager (MICM) to store and maintain processing parameters and institution options. MICM is a functional part of Account Analysis.

**Input** 

The bulk of the input into Account Analysis is through automatic interfacing. However, through online processing and batch input forms, complete maintenance and transaction entry may be performed.

Through real time, non-conversational online processing, users can set up new accounts and perform Master File maintenance or inquiry, including balance maintenance and inquiry. Service transactions can be entered for the current or past cycles, and are directly updated to the Transaction File. You can display a selected service transaction for an account or display all service transactions for an account, and then delete them. Complete history inquiry and maintenance can also be performed through online processing.

There are two types of input to Account Analysis:

- **Maintenance input**
- **Service transactions**

Most of the batch input can be by cards, tape, or disk processing.

### **Maintenance Input**

Maintenance input includes:

- All new accounts
- Cross-reference relationships
- **Master File changes**
- **Cycle maintenance interface**
- **History cross-reference relationships**
- **History maintenance**
- New history records
- **Reprint statement**
- **Transaction deletion**
- Relational customer input
- **Master File mass maintenance**
- **History Master File mass maintenance**

#### **New Accounts**

Forms 20 and 21 – This includes all the new accounts for Account Analysis for deposits and group accounts.

#### **Cross-reference Relationships**

Forms 20, 21, Card 90 and 91 – Cross-reference records to establish and maintain relationships in Account Analysis for deposits and group accounts.

#### **Master File Maintenance**

Forms 20, 21, Card 99 – Any changes to accounts already on the file.

#### **Cycle Maintenance Input**

Forms 30, 31 – The analysis balance maintenance interface is the form used to get the balance and interest information from the deposit system to the analysis accounts each cycle. You can manually fill out the form for this information or, by generating the interface files, you can use the interface program, AND010, to generate input. Most of the amount fields are processed as adjustments so that multiple balance maintenance can be entered to correct this information, if needed. The group balance maintenance is generated in the edit program, AND060, since it is maintained automatically by the accounts that belong to it.

#### **History Cross-reference Relationships**

Forms 40, 41, Card 90 and 91 – This includes cross-reference records to establish and maintain relationships in Account Analysis for deposits and group history accounts.

#### **History Maintenance**

Forms 40, 41, Card 99 – History maintenance is a regular step in Account Analysis maintenance as institution officers review the analysis statements and decide whether to charge. Any corrections to the statements other than transactions are made through history maintenance.

#### **New History Records**

Form 41 – New history records should only have to be set up at institution conversion time, but if a purged account needs to be set up again, the history can be reestablished.

#### **Reprint Statement**

Forms 40, 41, Card 99, Field 177 – Any statement reprinting request for prior cycles processed.

#### **Transaction Deletion**

Forms 50, 51 – The transaction deletion form is needed whenever you want to delete or change a service transaction that has already been posted to Account Analysis, whether processing the current cycle or the previous cycle, for statement correction and reprinting.

#### **Relational Customer Input**

Forms 60, 61 – The relational customer input is used to set up customer keys for an account so that copies of an account analysis statement can be sent to different addresses. Eighteen relational customers are allowed.

#### **Master File Mass Maintenance**

Forms 80, 81, Card 99 – Up to 15 changes at a time can be made to all accounts having data that match the key(s) specified. This is input to program ANR360.

#### **History Master File Mass Maintenance**

Forms 90, 91, Card 99 – Up to 15 changes at a time can be made to all accounts having data that match the key(s) specified. This is input to program ANR380.

### **Service Transactions**

Service transactions can come into Account Analysis as card, tape, or disk input. The transactions can be for the current analysis or the previous cycle for statement correction and reprinting. If an item has been 'captured' and is found to be incorrect, the Capture Item Deletion program (AND110) must be run to delete the item from the Capture File.

#### **Card Capture Input**

Forms 10, 11 – These are all the service transactions for Account Analysis. They can be in one of three formats:

- 1. As a number of the service
- 2. As an amount for the service
- 3. As a monetary (per mil) amount for the service

The service code parameter on the MICM Master File for that service code determines whether it is a number of items or an amount. If it is an amount, the cost should be included. The description for the transaction is required only when you want it to be different from the description already set up on the MICM Master File for that service code.

#### **Capture Item Deletion**

Form 13 – The capture item deletion is used to delete incorrect items from the Capture File prior to posting. If the item has already been posted, you must use the Statement Item Deletion (Forms 50, 51), which goes into maintenance processing.

# **Processing**

Account Analysis contains nine processing phases:

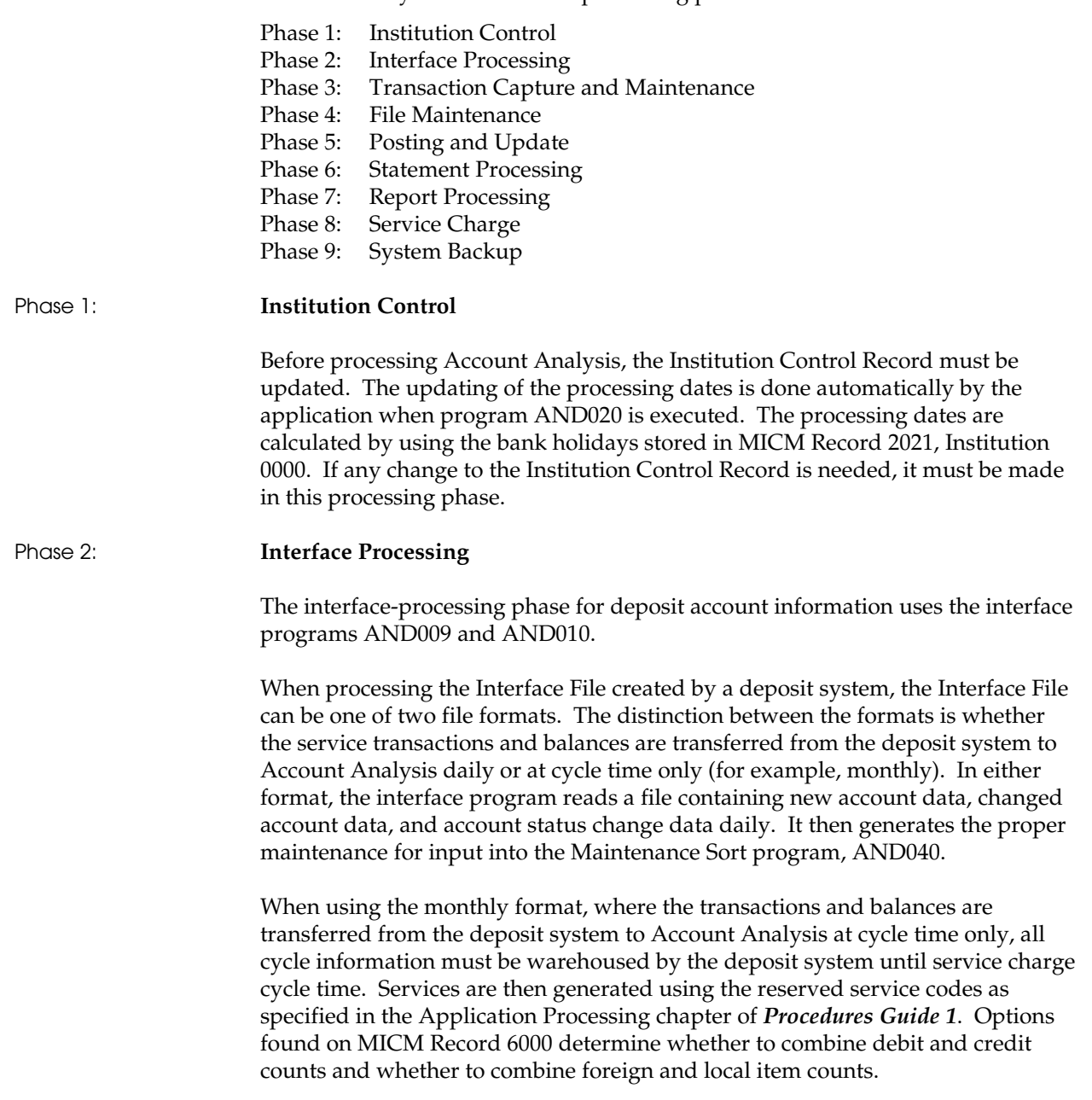

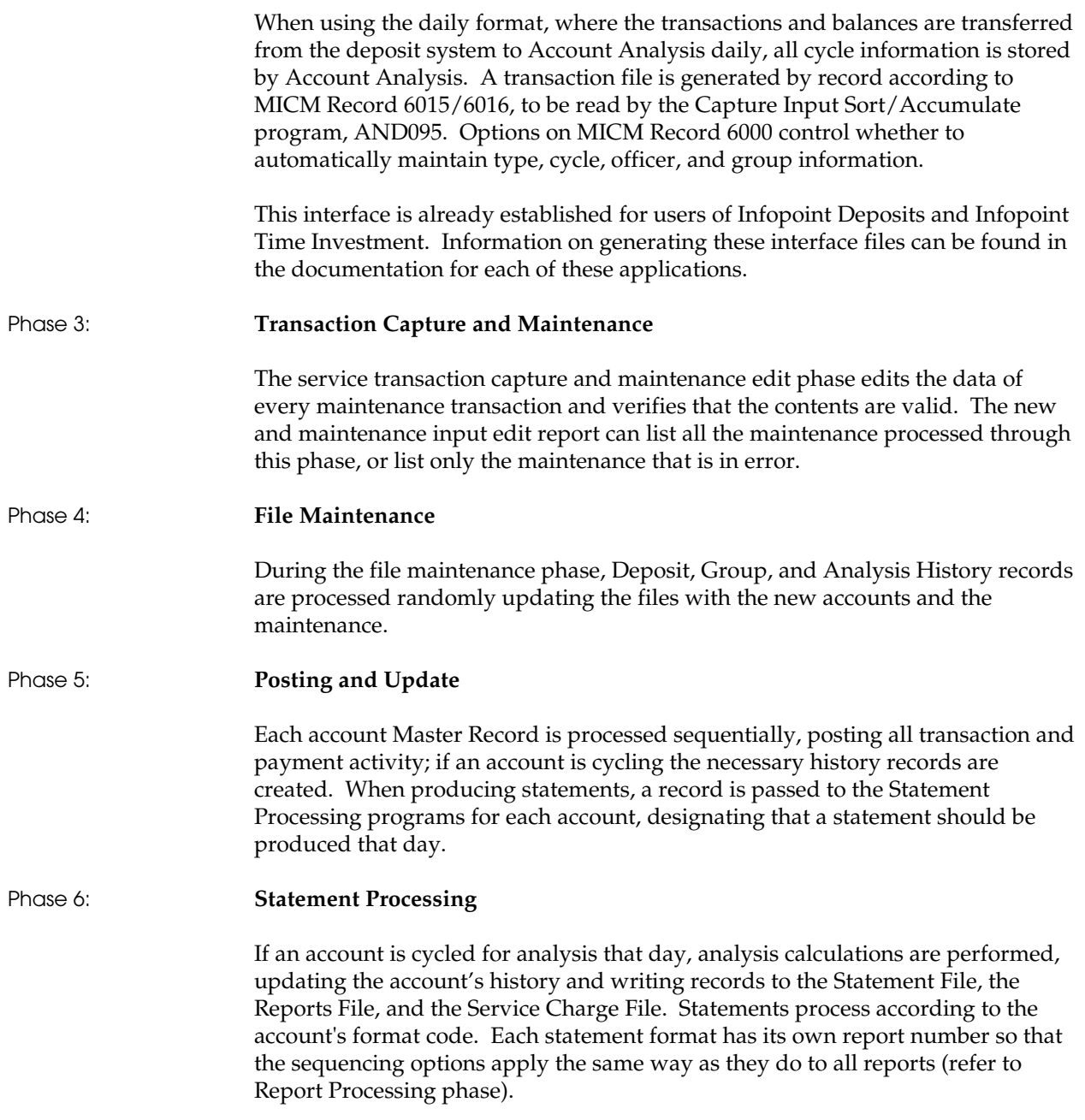

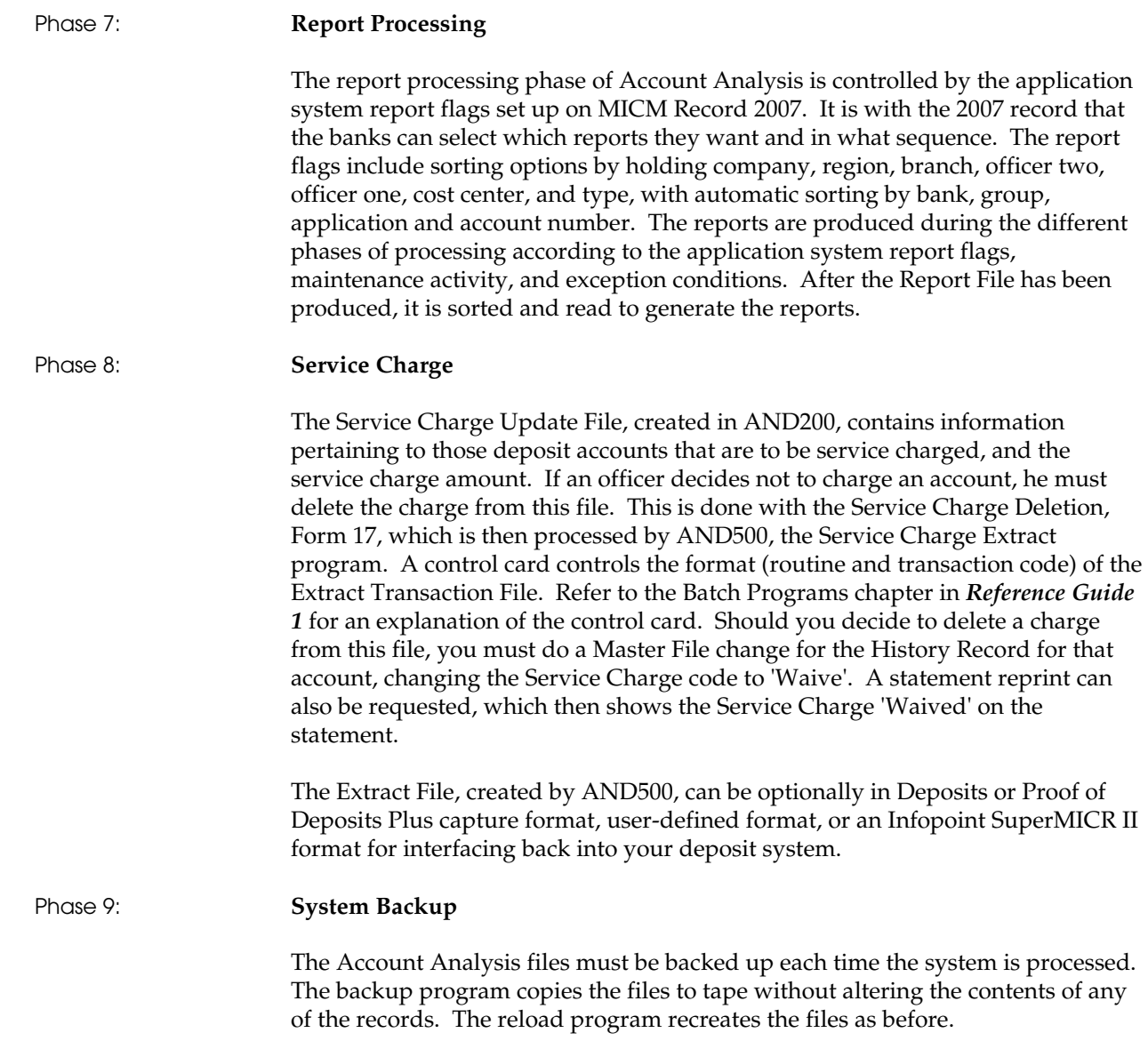

# **Output**

The output from Account Analysis consists of the updated Master records, Analysis History File, the analysis service charge, and the various reports. The Account Analysis files are described in detail in the Application Files chapter of *Reference Guide 2*.

### **Reports**

The following programs are used for report processing.

#### **AND035** – **Online Maintenance Report File Build**

This program reads the Log Record (LOG) and generates report records on ANRPTO for input to the Analysis Online Maintenance Report Print program (AND036).

#### **AND036** – **Online Maintenance Report Print**

This program reads and sorts the online maintenance report records written by AND035 and prints the maintenance report.

#### **AND340** – **Report Sort**

This program extracts and sorts data for the reports based on the sort data contained on MICM Record 2007. Report records are read from the Report File and sorted and written to a sequential data set.

#### **AND350** – **Report Print**

This program serves as a root program in the printing of Account Analysis reports. Each type of Account Analysis report has a corresponding format program. When a report print line is ready to be printed, AND350 prints it. Any I/O routines to access the MICM Master File or the Bank Control File are done by this program. If MICM information is needed during the formatting of a print line, the format program uses AND350 to access and pass that information back to the print line and returns control to AND350 for its printing. AND350 receives its report information from AN-RPTFIL, the Sorted Report File, produced in AND340. A control card enables you to select a range of reports to be printed, if needed. Multiple control cards can be used. The reports are described in the Reports chapter of *Procedures Guide 3*.

### **Statements**

The following programs are used for statement processing.

#### **AND400** – **Statement Sort**

This program sorts the Statement File produced by AND200. The Sorted Statement File is produced to be input to the statement print programs AND410, AND411, AND420, AND421 and the invoice print program AND460. The EDI Statement File is produced to be input to the TMA Statement EDI Transmission Creation program AND455 and the non-TMA Statement EDI Transmission Creation program AND495. A sort key is built according to the Account Analysis report sort data contained on MICM Record 2007. If the statements are to be sorted by ZIP code, AND400 calls SRB100 (through procedure division copybook SRP066) to retrieve the ZIP codes from the name and address files.

### **AND410** – **Statement Print** – **Format 1**

This program prints Analysis statements in Format 1 (132 positions) using the Sorted Statement File.

Analysis statements can be printed at the account or group level, depending on the statement type specified for the account or group.

- The account level statement type specifies either detail or summary.
- The group level statement type specifies either detail or summary by group, or for each account within a group.

AND410 also prints the Daily Balance section of the statement based on the group/account level options. In addition, a customer invoice can be optionally printed as part of the statement.

The statement line descriptions, payment code descriptions, and transaction descriptions are loaded to tables from the MICM Code Description records for later use in printing the statements.

### **AND411 – Statement Print** – **Format A**

This program prints Analysis statements in Format A (86 positions) using the Sorted Statement File.

Analysis statements can be printed at the account or group level, depending on the statement type specified for the account or group.

- The account level statement type specifies either detail or summary.
- The group level statement type specifies either detail or summary by group, or for each account within a group.

AND411 also prints the Daily Balance section of the statement based on the group/account level options.

The statement line descriptions, payment code descriptions, and transaction descriptions are loaded to tables from the MICM Code Description records for later use in printing the statements.

#### **AND420** – **Statement Print** – **Format 2**

This program prints Analysis statements in Format 2 (132 positions) using the Sorted Statement File.

Analysis statements can be printed at the account or group level, depending on the statement type specified for the account or group.

- The account level statement type specifies either detail or summary.
- The group level statement type specifies either detail or summary by group, or for each account within a group.

AND420 also prints the Daily Balance section of the statement based on the group/account level options. In addition, a customer invoice can be optionally printed as part of the statement.

The statement line descriptions, payment code descriptions, and transaction descriptions are loaded to tables from the MICM Code Description records for later use in printing the statements.

#### **AND421** – **Statement Print** – **Format B**

This program prints Analysis statements in Format B (86 positions) using the Sorted Statement File.

Analysis statements can be printed at the account or group level, depending on the statement type specified for the account or group.

- The account level statement type specifies either detail or summary.
- The group level statement type specifies either detail or summary by group, or for each account within a group.

In addition, the program prints the Daily Balance section of the statement based on the group/account level options.

The statement line descriptions, payment code descriptions, and transaction descriptions are loaded to tables from the MICM Code Description records for later use in printing the statements.

### **Invoices**

AND460 (Invoice Print) is used for invoice processing. This program uses the pre-sorted Statement File to print invoices and is the stand-alone invoice program for Account Analysis in that it prints invoices without printing the corresponding statements.

# **Features and Options**

Account Analysis offers the following:

- Interfacing from and to Deposits, from Time Investment, to Proof of Deposits Plus, SuperMICR, or a user-defined file.
- Operation in a stand-alone environment.
- A service charge cycle separate from an analysis cycle.
- Prior credit on a rolling month's basis or year-to-date basis.
- Tiered pricing of service transactions.
- Range pricing of service transactions.
- Customer exception service pricing.
- Parameter handling of rates for easy maintenance.
- History information maintained for the time period selected by institution.
- **History maintained for each group, as well as the individual accounts.**
- An overview of banking services provided to a customer.
- User selected analysis statement descriptions.
- Detailed descriptive analysis statement.
- Combined or detailed analysis for related accounts.
- Detailed reporting by account and by groups.
- Comparative customer analysis and account analysis between current and last cycle, and current and this cycle last year.
- Complete year-to-date analysis and account analysis reporting.
- Summary reporting (just totals) for all major reports with user-defined total breaks.
- Complete cross-bank grouping capabilities.
- Real time, non-conversational online processing.
- Simulated daily deficit balance accrual and daily earnings credit accrual.
- Monthly product reporting.
- Adherence to the Association for Financial Professionals (AFP) standards, including the creation of an EDI Transmission format.
- Pricing of service transactions based on group prices.
- Account Analysis facilitates acceptance of input for maintenance and posting from Deposits and Time Investment. Service charge transactions may be passed to Deposits for posting to the account.
- The application provides complete transaction input facilities. The input procedures enable Account Analysis to function separately from all other application systems.
- A service charge cycle may be set up separately from the analysis cycle to allow you to analyze monthly, but service charge on a different interval, such as quarterly or yearly, based on excess credit against service charges.
- **Prior credit may be applied to each analysis cycle before determining if a** service charge is warranted. The excess credit is brought forward from the number of previous months specified or on a year-to-date basis.
- Tiered pricing of a service based on volume is an optional feature for each service transaction.
- **Ranged pricing of a service based on volume is an optional feature for each** service transaction.
- Customer exception pricing is available to allow officers the ability to give the customer a 'special' price for a service other than the normal pricing structures set up for the services.
- **The MICM parameters of Account Analysis allow the user to customize the** application to the individual requirements of the institutions being processed. History information is maintained by account. The institution can select the number of years or months to maintain account history.
- Each account may optionally use the rates set up as a parameter on MICM for its calculations, therefore eliminating mass maintenance when rates change.
- Historical and statistical information is maintained for each analysis account. This history is used for comparison of past and current analysis and account analysis performances. It is also used for year-to-date analysis and account analysis reporting.
- By grouping all deposit accounts for one customer, you have an overview of the banking services provided to that customer. Likewise, the customer has an overview of the services being provided including free or courtesy services.
- Account Analysis allows you to define the description of transactions for services to be analyzed and for each element to appear on the analysis statement. This feature allows you to customize reporting to the geographical area being serviced.
- Account Analysis allows you to review account analysis statements after printing, make any required adjustments, and reprint the statement. This allows for identification and correction of errors prior to reporting to the customer.
- Account Analysis enables you to group related accounts together for customer service charging and account analysis reporting. Each account may belong to an unlimited number of group accounts.
- Accounts may be grouped into categories as selected by the user to produce analysis reporting by group. The group identification is independent of the analysis account and allows you to set up an unlimited number of groups. There is no limit as to how many accounts may belong to a group.
- Accounts can belong to group accounts in different institutions within the same holding company. The service charge may also be charged to an account in a different institution. Loans can require compensating balances of accounts in different institutions.
- Master file maintenance, new accounts, service transaction processing, history maintenance, and inquiry are available through online processing.
- Deficit balances may be accumulated daily for simulated daily 'overdraft' accrual. This generates the daily earnings credit.
- Monthly product reporting is available. You may get detailed account information by service code within service type, summary account information by service code within service type, and a full rotating year of totals for each service (transactions) by institution. All monthly reports have the standard user-defined totals breaks. Options have been provided to allow you to process based on standards created by the Association for Financial Professionals.
- Provides daily tracking of balances for Deposit and Group accounts.
- MICM Service Pricing/Exception Service Pricing Records (6015/6016) allow effective and expiration dates to be assigned to each service.
- The ability to set expiration dates on the rate parameter record. This allows for periodic review and purging of rate parameters.
- The ability to create/assign service pricing parameters and descriptions by region has been provided, along with corporate-level defaults.
- Statement Lines Default

Corporate-level default capabilities are provided for statement line descriptions.

Account Calculation Data History

Optionally, by account, relevant calculated data can be retained for custom reporting and online viewing purposes.

Individual Service Discounting

The ability to specify a negative markup percentage or negative flat charge for a specific service is provided. The Service Pricing Parameters Record (6015) allows a signed markup charge/cost percentage to be used in calculating the charge/cost for a service. By specifying a negative percentage, this effectively decreases the calculated charge/credit, providing a discount for the service.

■ Total Service Discounting

The ability to designate a discount for Total Service Charge is provided. This is done at the account type level, with an optional account-level override. This designation works by specifying a negative markup percentage for the Total Service Charge amount. Total service discounting applies to charge services and Formula A accounts only.

■ Affiliated Pricing

Affiliate pricing can be thought of as contract or negotiated pricing. By adding a user-defined affiliation number to a customer's accounts, an institution can set up special pricing for selected services for all accounts using that affiliation number. Affiliate pricing has both an effective date and an expiration date. After affiliate pricing expires, the customer's accounts revert to their normal pricing.

**Pricing by Origination** 

By using unique Origination codes, Account Analysis allows an individual service to be priced differently based on criteria such as location of the account utilizing it. The Service Code description and Service Code number will be the same, but the actual price of the service can vary based on the origination. The Origination code, if used, must be passed to the Analysis system from an outside application along with the Service Code, or it can be entered manually if keying transactions directly into Analysis.

■ Consolidated Pricing

Consolidated pricing allows multiple transactions to be combined into one service code. This allows them to be reported and charged for as one transaction. Consolidation can be based on the minimum charge of the consolidated service or one for one.

**Effective Day Pricing (Backdating)** 

Service transaction repricing for prior period can be done at the service code level and will process on a nightly basis.

**Online Help** 

Help is available online at both the panel level and the field level. The help messages can be changed easily to allow customization by the institution.

Online Statement Inquiry

An online panel (ANSTM) allows for online inquiry access to statement information. The displayed information is reflective of the statement received by the customer.

■ Pre-posting Edits/Variance Reports

The institution can designate that the minimum number of expected transactions from a particular source code for each day of the month is provided. If this minimum number is not reached, the system can be optionally set to abort the processing run. Even if the system is not set to abort, failure to reach the pre-set minimum number of transactions will appear on a report.

Temporary Waived Service Charges

Using an online panel, all service charges can be waived for an account for a specific period. In addition to individual accounts, temporary waives can be applied based on institution, account type, application, or User Code 4. Once a temporary waived record's expire date is exceeded, normal service charging will then resume. An individual account within a relationship can have a temporary waive applied and have this information reported separately.

Groups

Group relationships consist of multiple Group accounts and/or stand-alone Deposit accounts.

Internationalization

A currency code is used at an institution level for editing purposes. Most rates and balances have been standardized throughout the Analysis system.

- Balances 999,999,999,999,999.99
- Rates 9.99999999
- Unit Cost/Charge 99,999,999.999999
- Balances which currently have four decimal positions will be maintained – 9,999,999,999,999.9999

The Account Analysis system also provides the ability to support multiple languages. All panels can display descriptions of fields (literals) in the language chosen by the bank or by the operator. In addition, Account Analysis provides the ability to support multiple languages on all customer mailers.

**Chapter** 

**3 Installation Summary** 

The process of installing and converting to Account Analysis is accomplished in two main phases. The first phase involves *downloading the product media*. For the procedure to do this, see the *Installation Guide* which contains the following information:

- Instructions for installing the Account Analysis product media
- Instructions for compiling the system
- Disk space requirements
- Necessary updates to the CICS/VS tables
- JCL requirements

Once you have downloaded the product media by completing the instructions outlined in the *Installation Guide*, you are ready to begin the second phase by installing the product. The steps for compiling the system and loading all the required MICM parameters can be found in the *Installation Guide*.

Proceed to the Migration chapter in the *Installation Guide* or the Conversion chapter in this guide, as applicable.

# **Processing Parameters**

This section describes the MICM records you must complete in preparing to convert to Account Analysis and discusses areas of operator security and reporting options.

A facet of conversion is to establish or define parameters and options in Account Analysis. To accomplish this, certain MICM records must be completed. This section lists those records and provides brief narratives.

Detailed field descriptions and parameters along with the actual batch form samples are found in the following documentation:

 MICM *Procedures Guide 1* (Panels chapter) and MICM *Procedures Guide 2* (Application Forms chapter) – these chapters describe common MICM records used by more than one application.

 Account Analysis *Procedures Guide 2* (MICM Panels chapter) and *Procedures Guide 3* (MICM Batch Forms chapter) – these chapters describe MICM records specific to Account Analysis.

### **Common MICM Forms**

The following records are found in the Panels chapter of the MICM *Procedures Guide 1*:

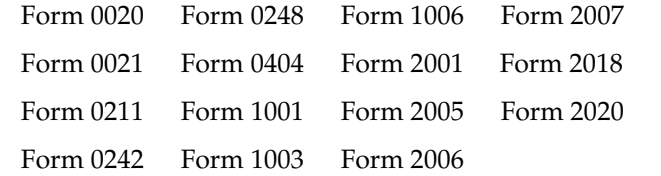

0020 **Holding Company Information**

Only required when a holding company number other than **0** is entered on MICM Record 1001. This record establishes the name and address of the holding company. (The institutions related to this holding company are assigned on Form 0000.)

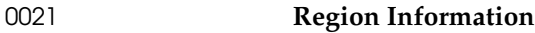

Only required when a region number other than **0** is entered on MICM Record 1001. This record establishes the name and address of an institution's regions. (The branches related to this region are assigned on MICM Record 1001.)

0211 **Application Information**

One record is required for each application, including **00** for groups.

#### 0242 **Officer Information**

Required for Deposits.

### 0248 **MICM Cost Center Information**

Only required if you are going to verify cost centers in the edit program. Be sure to set up one record for each cost center. MICM Record 6000 contains an institution-level option pertaining to cost center verification.

#### 0404 **Online Abort Messages**

Required to create the abort messages used by most Infopoint applications. The data member ANABORT (included on the Account Analysis product media) contains the abort messages for Account Analysis. These messages are in batch input format.

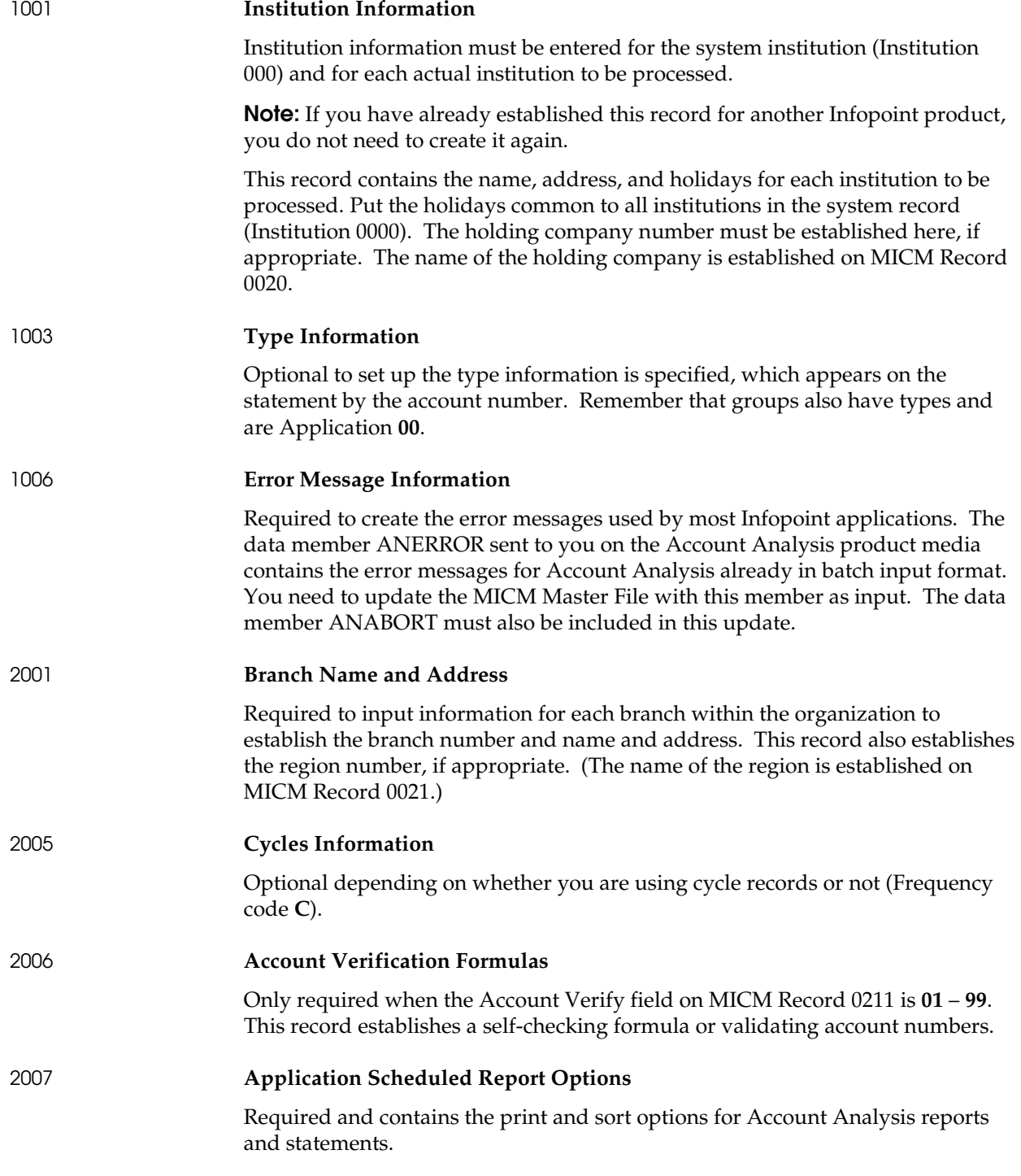

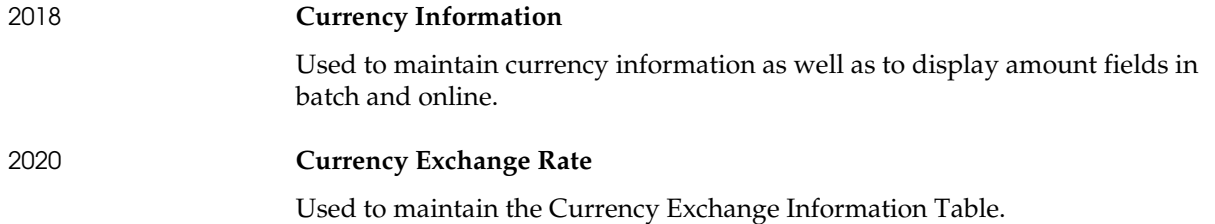

# **Reporting Requirements**

Review the sample reports and determine which reports to print and the sort sequences for these reports. These options are established through parameters on MICM Record 2007 (Application Scheduled Report Options). You can turn off any reports you do not need.

The Reports chapter of Account Analysis *Procedures Guide 3* gives a detailed explanation of each report produced by Account Analysis.

Preparation for the output of reports involves an analysis of your institution's need for each available report. You must also decide the specific details of actual report printing. All reports provided by the system should be reviewed to decide:

- Who should review daily activity?
- How often should request reports be generated?
- Which reports are and are not necessary for your operation?

Make decisions jointly with all parties involved. Be sure your decisions meet all setup/conversion, daily operation, and management needs.

Other decisions you need to make are:

- Will the report be printed, or will it be put out to microfiche?
- If the report is printed, what form will be used?

You may need to design and order the forms for printing statements and envelopes for the statements.

# **MICM Security**

Maintaining institution parameters and designating the appropriate user security is critical to the ongoing operation of the system. Carefully consider who is responsible for these issues and to what extent that person distributes the various levels of security.

When you process this system online, decide who has access to the panels and what functions they are allowed to perform.

Institution parameters control system-wide security, not just individual institutions. These security control records allow operators to perform only those functions that have been established for them.

**Note:** Refer to the Infopoint MICM documentation for instructions on how to establish and maintain security.

# **Ready for Conversion Processing**

At this point, all MICM forms are set up. After supplying this conversion information to the data center, you need to coordinate the conversion job steps with the data center and review all output from these job steps. (The steps for conversion processing are described in the following section.) After a determination is made that a clean and balanced conversion has occurred, you can begin daily processing with the Account Analysis daily job stream. Refer to the Batch Programs chapter in *Reference Guide 1* for daily program information. **Chapter** 

# **4 Conversion**

This chapter contains the following information to help you convert from your current system to Account Analysis.

- Issues to consider in preparing for the conversion process
- Steps for installing the product
- **Explanations of forms that must be completed prior to converting the data**
- **Steps for converting the data**
- **Application interfaces**
- **Programs and reports used in the conversion process**

# **Preparation**

The success of the conversion process depends on your organizational techniques and understanding of the system. This chapter discusses key issues in preparing for the conversion such as deciding the conversion team and creating a written conversion plan. This preparation allows you to keep on track with the requirements of a conversion and helps you to efficiently and quickly transfer or convert your data.

### **Assemble the Conversion Team**

From the information supplied in this section, you should be able to select the best team members. The graphic below illustrates the expertise needed to perform a successful conversion.

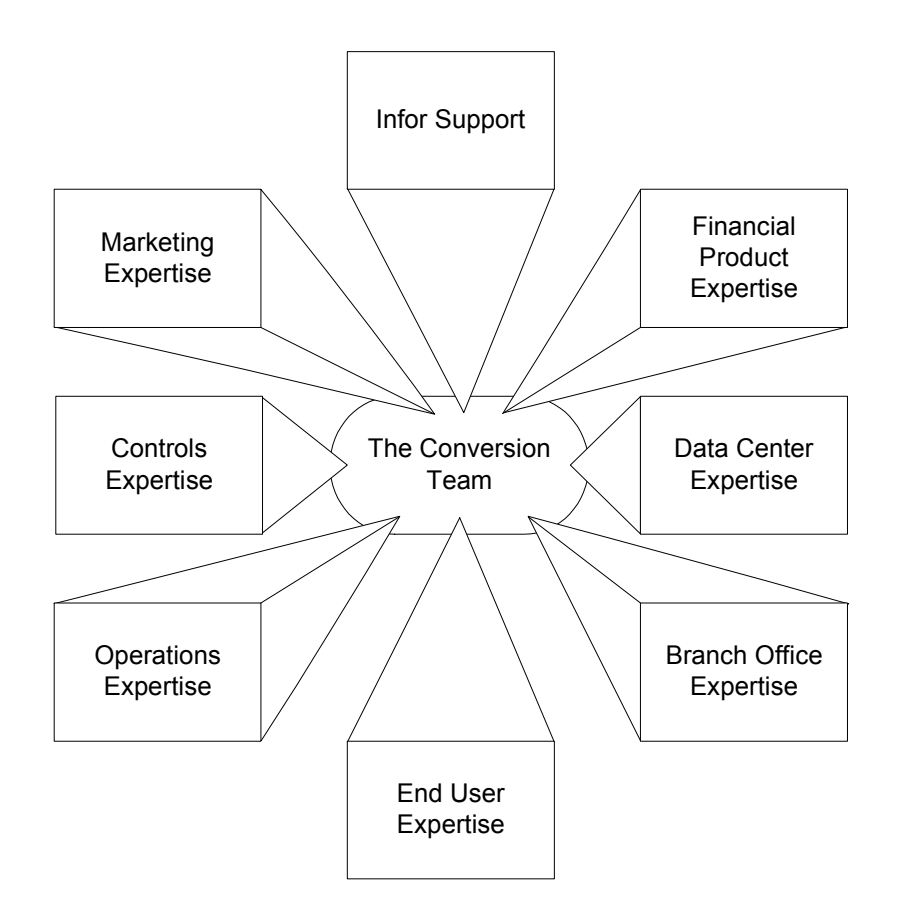

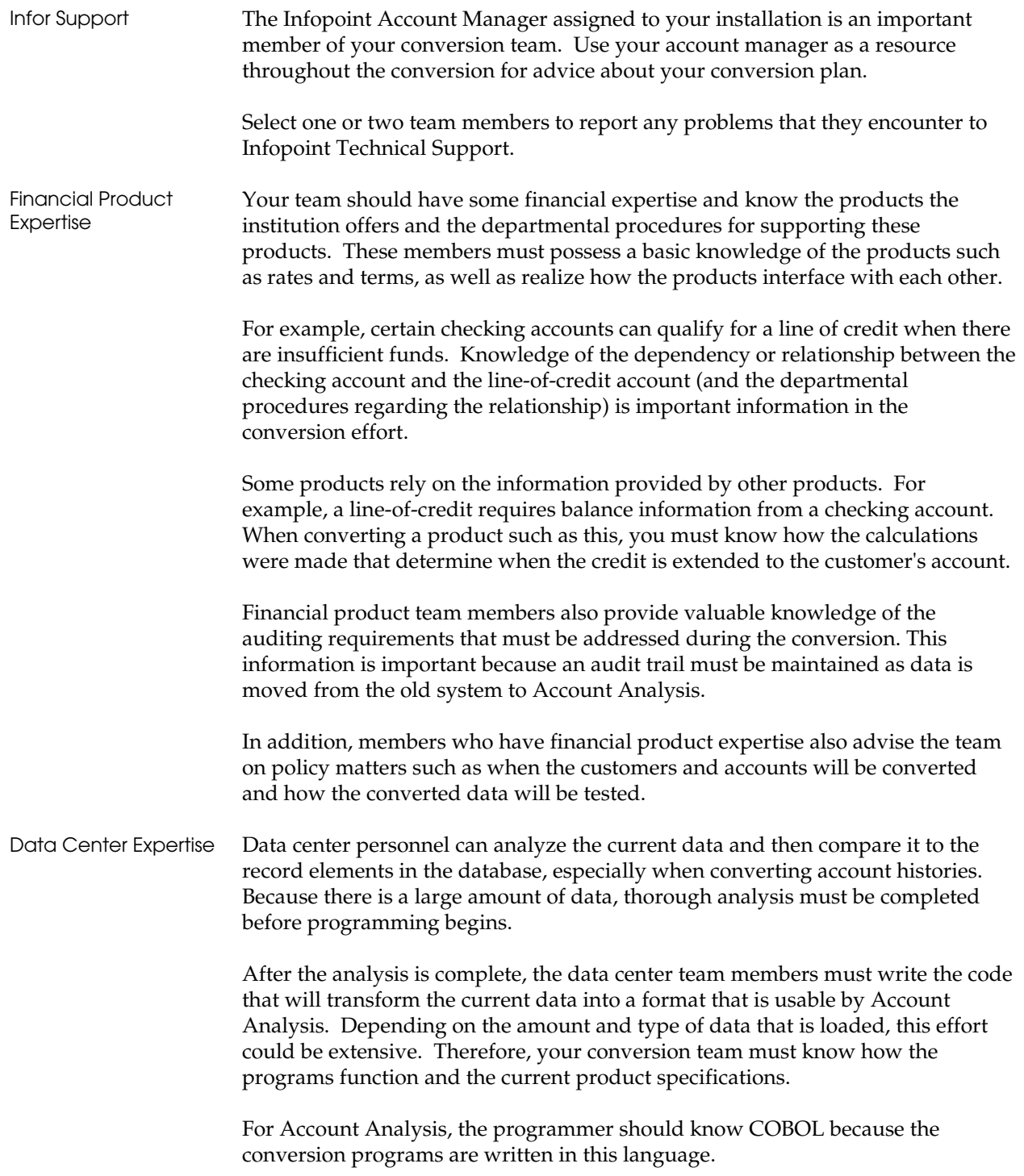

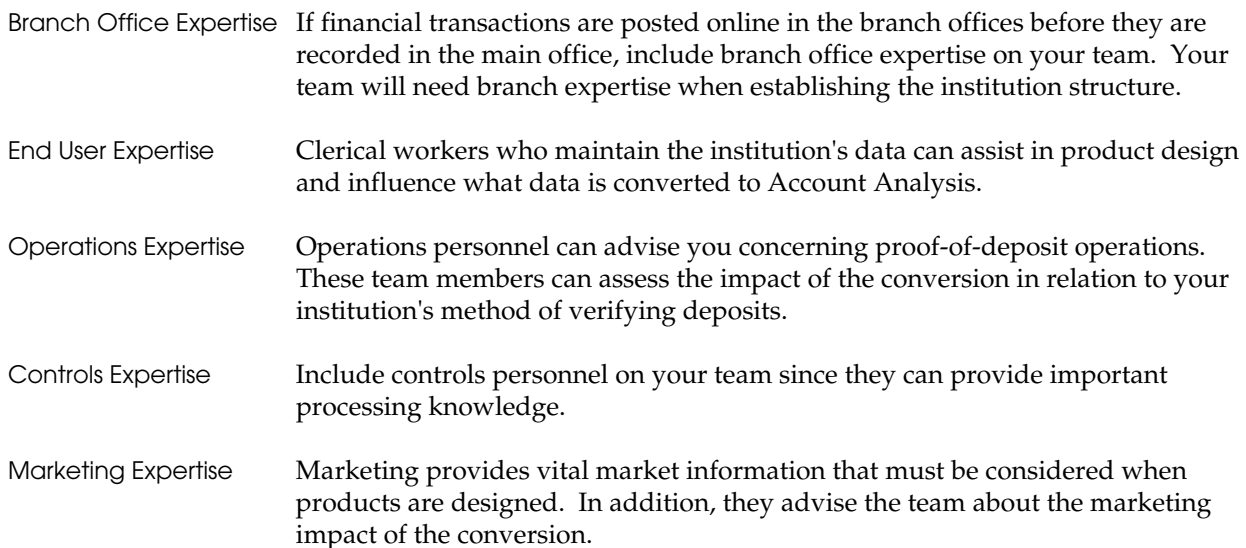

### **Formulate the Conversion Plan**

Every conversion plan contains certain components. This section describes the areas to include and explains some strategies to consider as you formulate your conversion plan.

Research **A** usable plan is the result of thorough research. Become familiar with the current data elements maintained in the applications that the team is converting. This means the team must:

> 1. Determine the location of the data and assess the problems of gathering it in one place.

 Decentralized data presents different problems than centralized data. For example, the decentralized data might contain duplicate information about customers and accounts. The data might also be in different formats and require standardization. Usually, the team needs to gather data from different media such as hard-copy files, diskettes, and mainframe files.

2. Identify how the data was obtained.

 For example, the information maintained on a customer could have been gathered from various sources and then edited. The method used to gather the information is an important part of the plan.

3. Determine if the data is complete and accurate.

 Obviously, your data must be examined for accuracy before you prepare it for the conversion dialogs and programs.

4. Verify the data definitions and the institution's use of particular data elements.

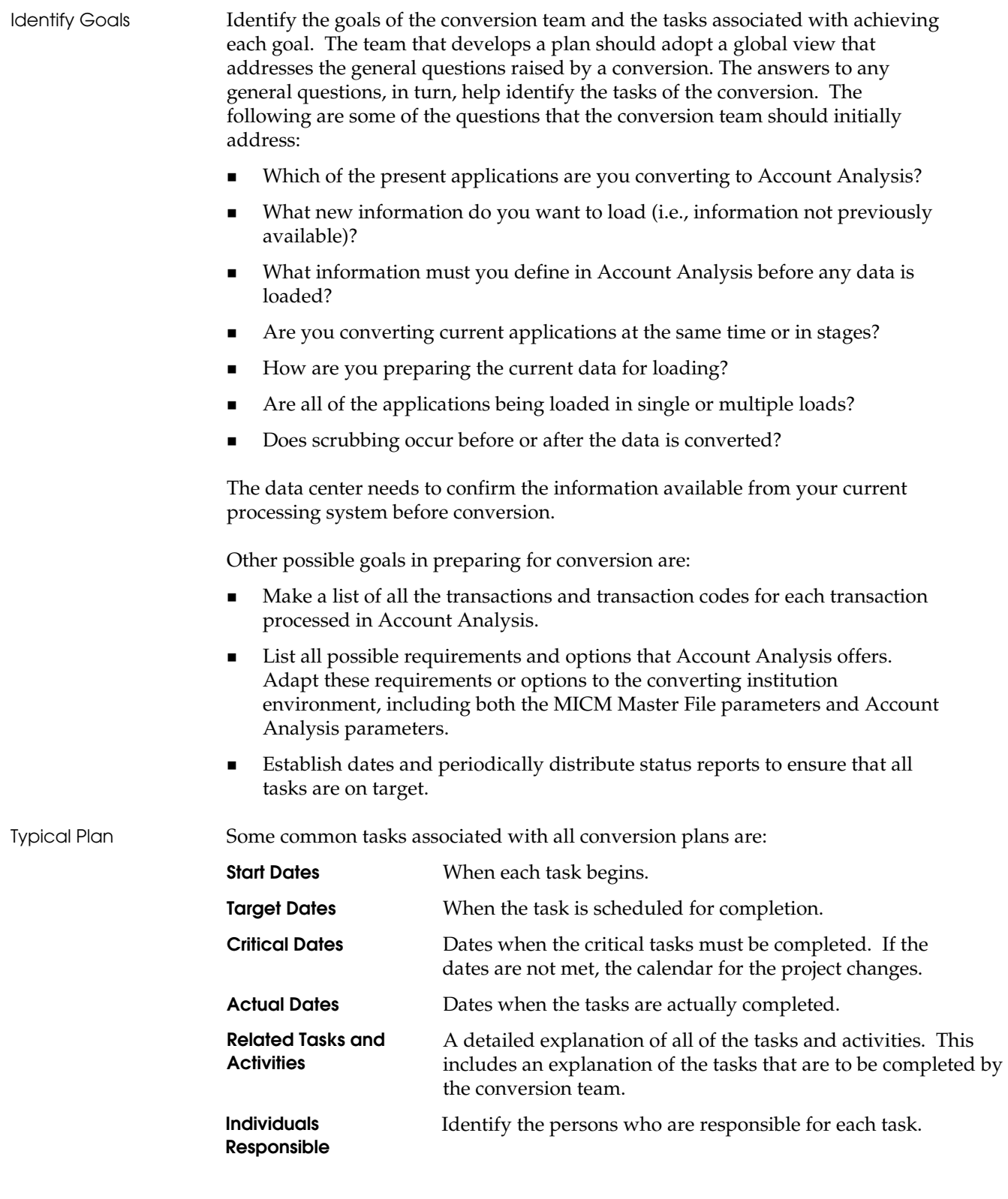

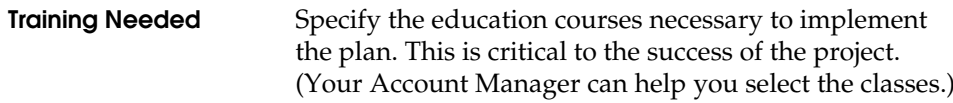

# **Create a Planning Document**

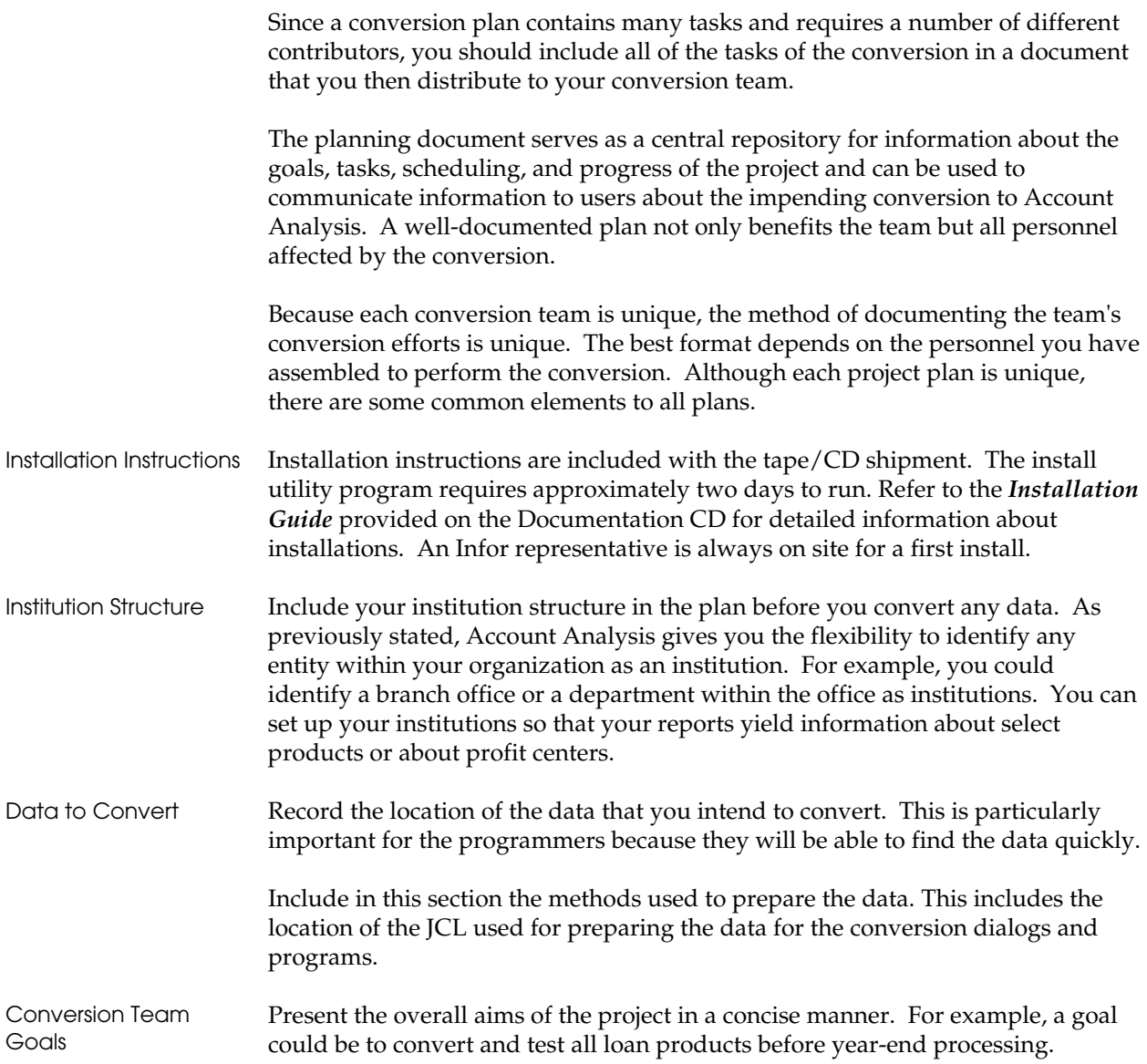

### Team Members Specify the name of team members and their role in the project. For example:

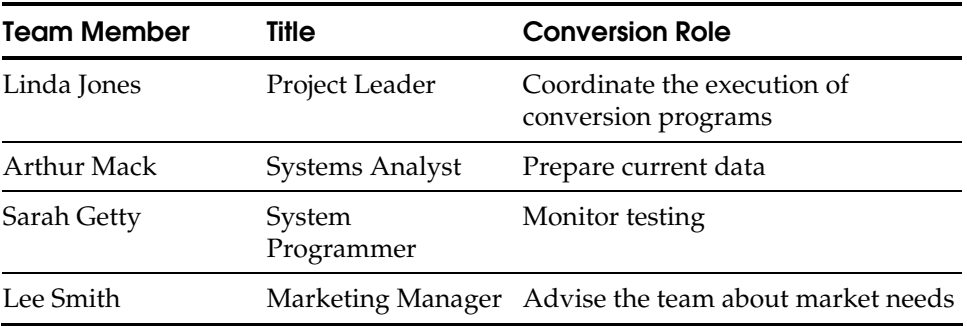

Task Information Include information about the tasks assigned to each team member:

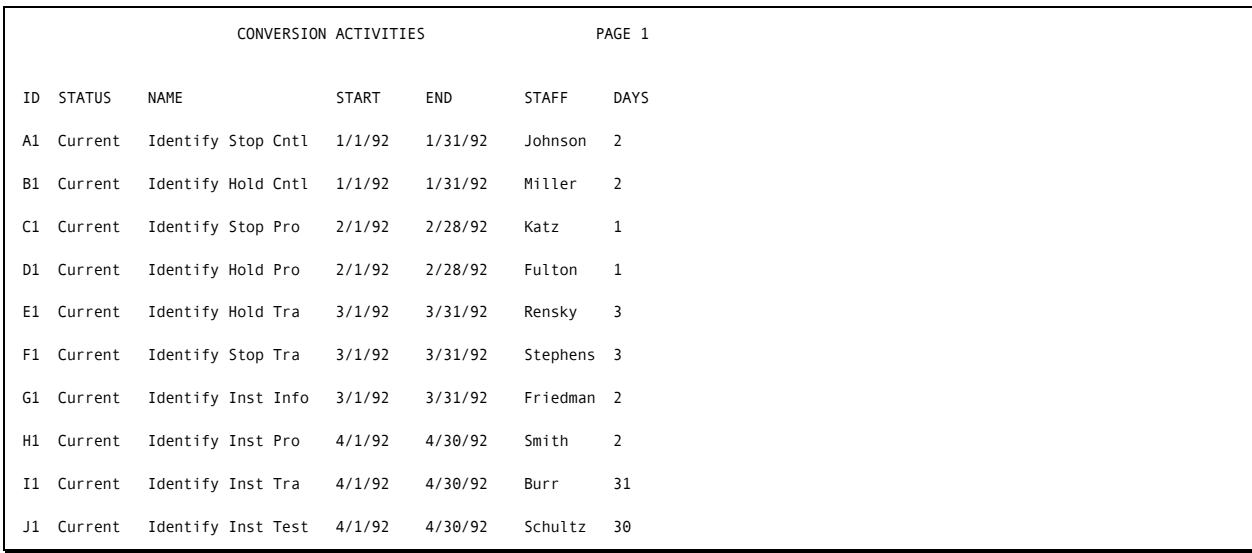

Meeting Schedule Show the team meeting schedule. For example: The conversion team will meet every Friday at 9:00 A.M. in the main conference room. The team will discuss the status of the project and plans for the following week. An updated conversion plan will be distributed every Monday morning to the conversion team. Listing of Terms List all unique terms and definitions used in the document. For example: **Conversion** Movement of current data to Account Analysis. **Load Program** COBOL program that converts input files containing current system data to records for Account Analysis.

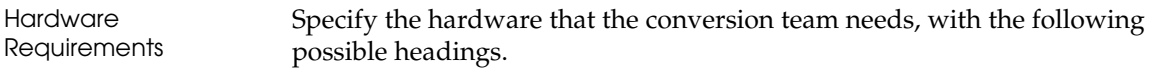

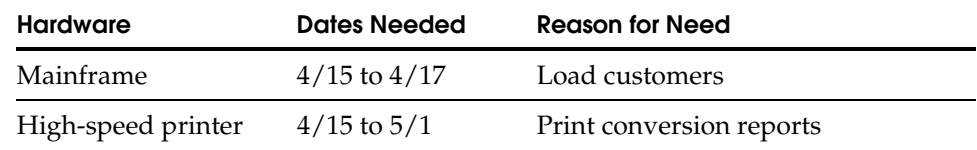

Conversion Program Information As with any conversion plan, your document should contain certain information about the conversion process:

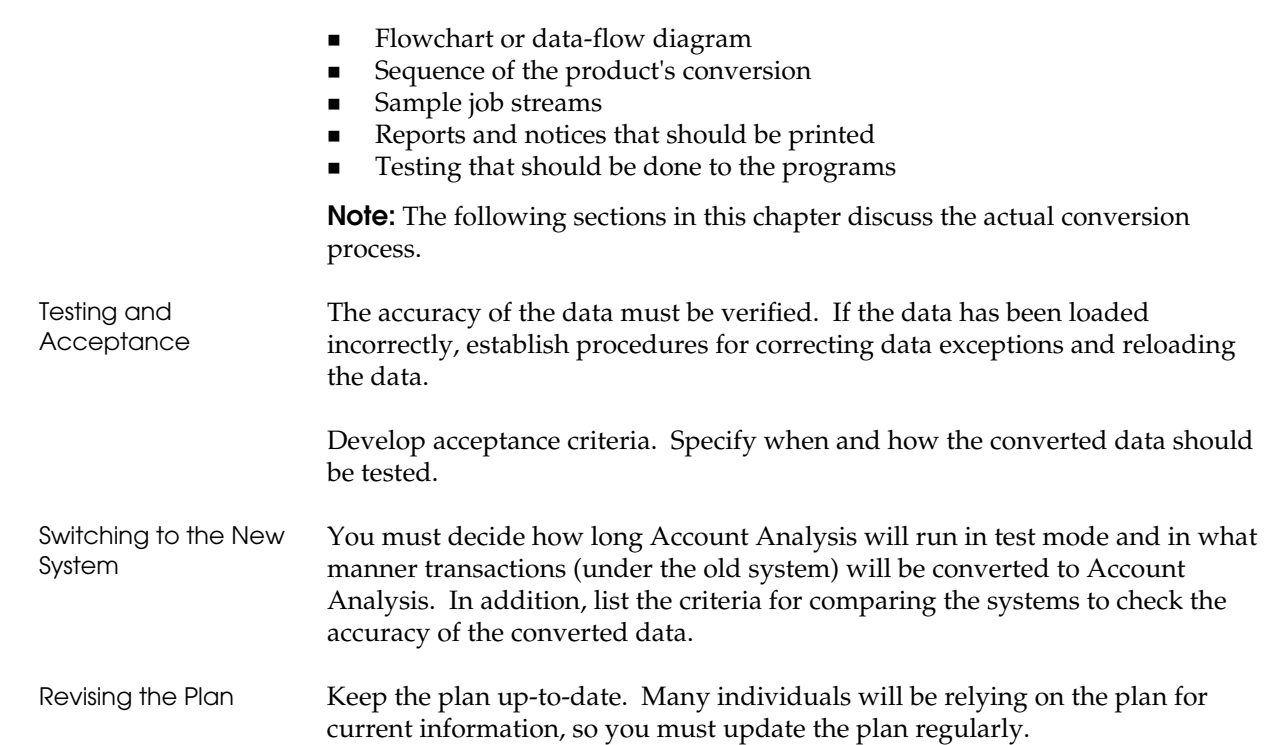

# **Conversion Processing**

This section provides the processing steps for converting to Account Analysis.

**Note:** If you are currently using Infopoint Account Analysis and are upgrading to a new release/update, bypass this chapter and refer to the Migration chapter in the *Installation Guide*.

# **Processing Steps**

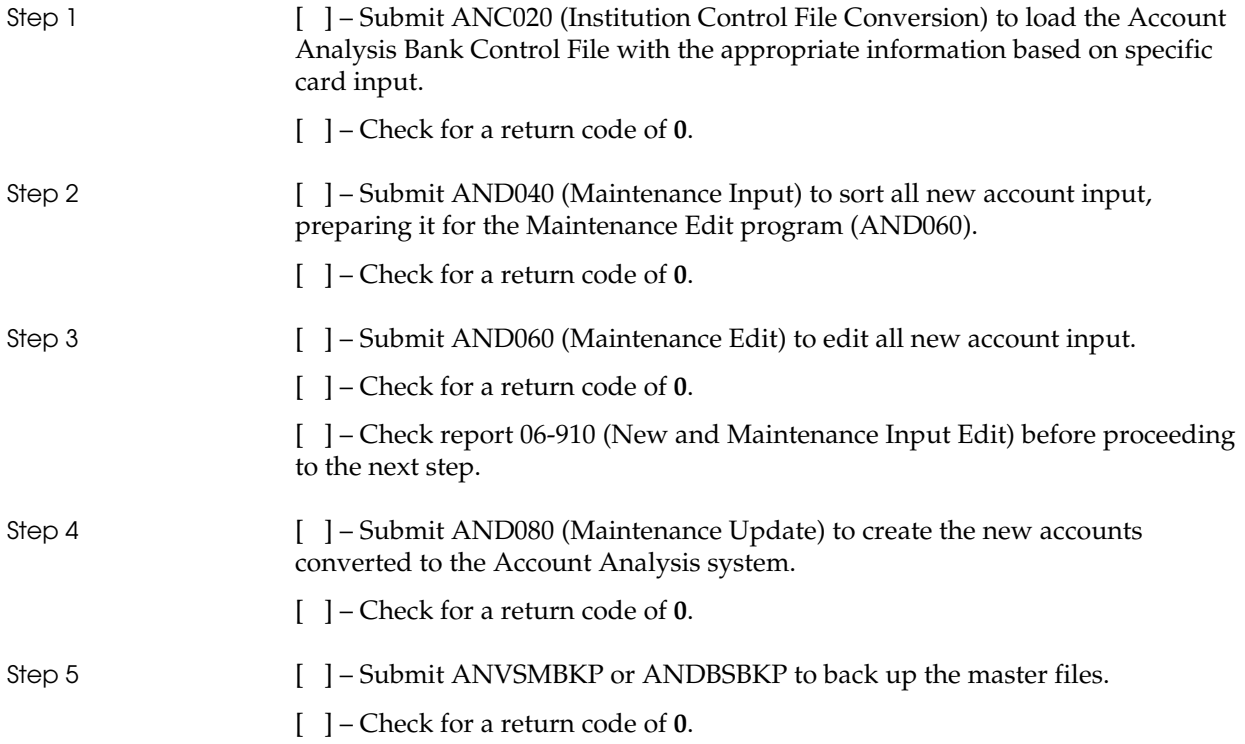

# **Daily Job Stream**

The following is a suggested daily job stream, in run order.

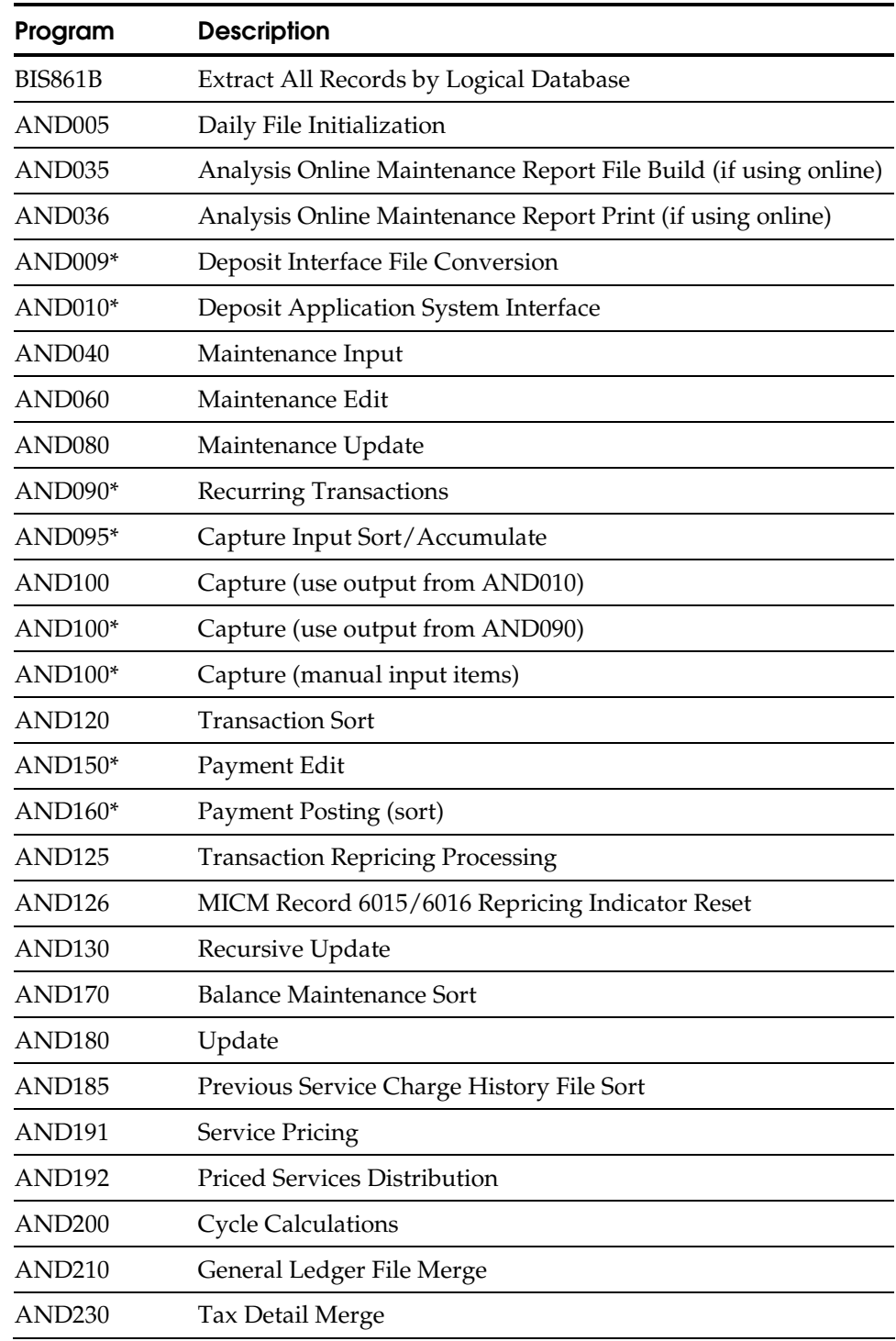

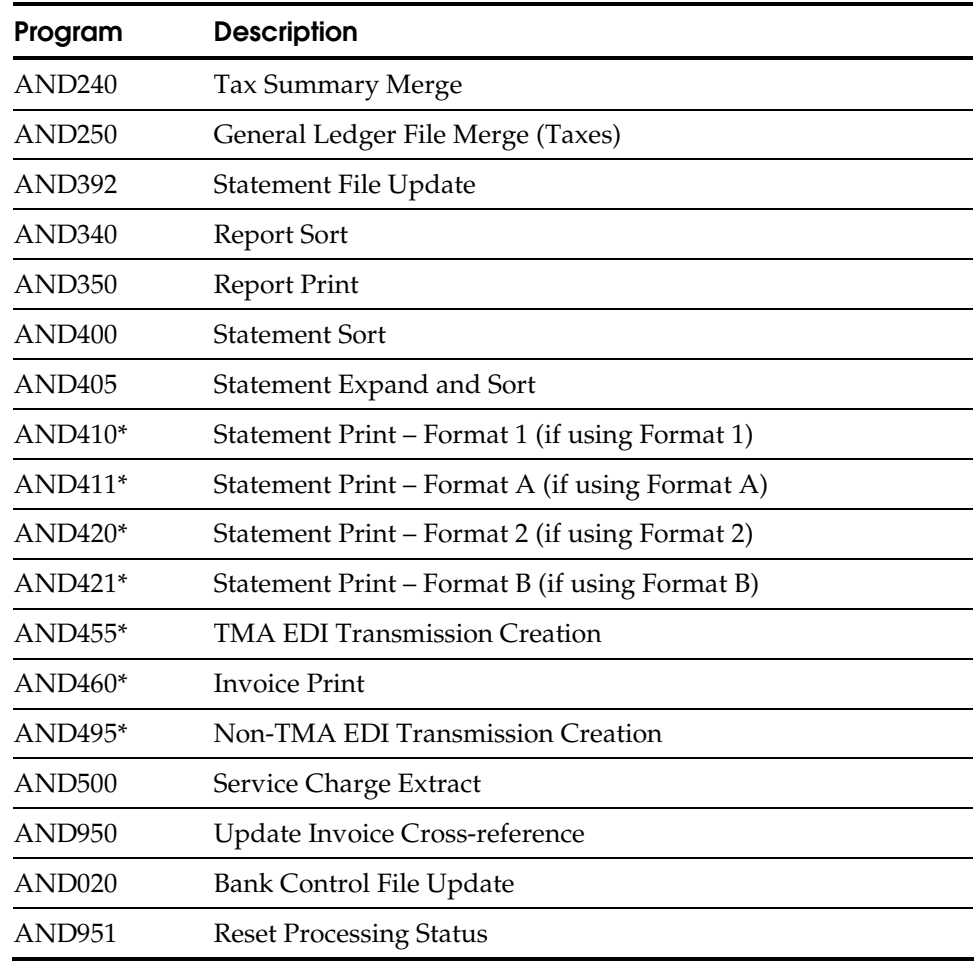

\* Optional

# **Monthly Job Stream**

The following is a suggested monthly job stream in run order. Program numbers followed by an asterisk (\*) are optional.

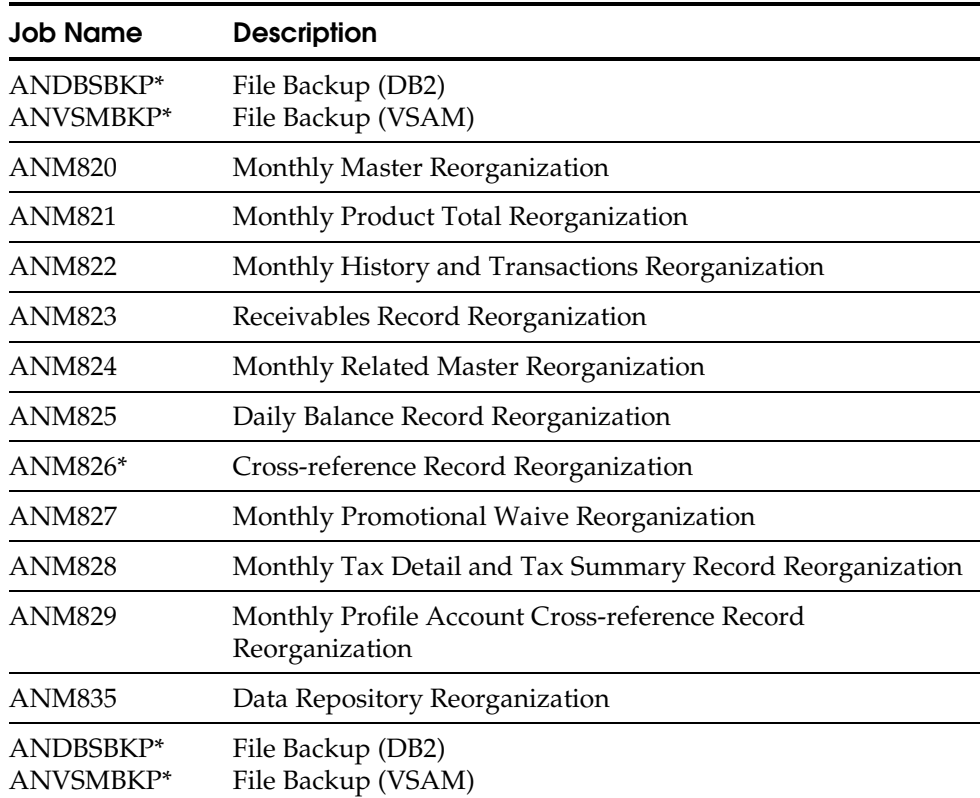

**Note:** ANM822 must run *before* ANM825 and ANM826. ANM820 can be run first or last.

#### **After Lead Days**

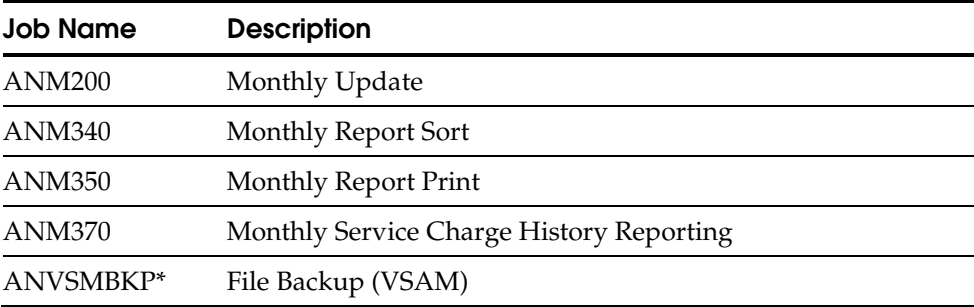

### **Report Segmentation**

Report segmentation is accomplished by using the separate DD names. Alternate printers are supported by a standard alternate printer routine.

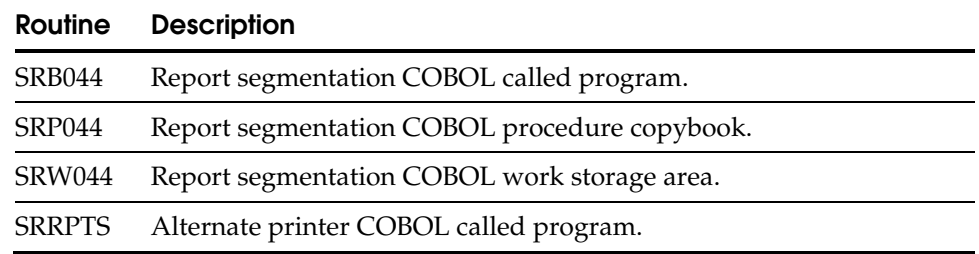

Report segmentation and alternate printers are controlled by the individual report number using MICM Record 0307. When creating MICM Record 0307 for each report, the third and fourth positions are used as the form code. With the exception of forms starting with **A** – **K**, the printer DD name is composed of **PRNTR**, and the Report Form code from MICM Record 0307. For example, if the Report Form code is **01**, the printer DD name is **PRNTR01**.

These printers are supported by closing the Printer File, changing the DD external name, and reopening the Printer File using the new DD name.

Alternate printers, PRINTA through PRINTJ, can be used if the first position of the form is **A** – **J** respectively. These standard printers require the DD statements in the job stream.

An alternate printer (PRINTK) can be used if the first position of the form was **K**. This is a disk file with a record length of 133 positions. Refer to the routine SRRPTS for the proper block size. This alternate printer can be used when transmitting reports to alternate printers using some type of RJE facility.

Each report is prefixed by the following control record:

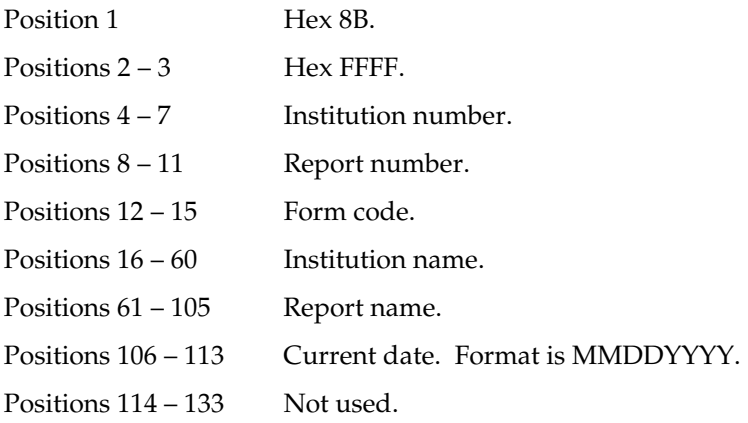

# **Fiche Processing**

All banking programs use a standard subroutine to create the Fiche Data File.

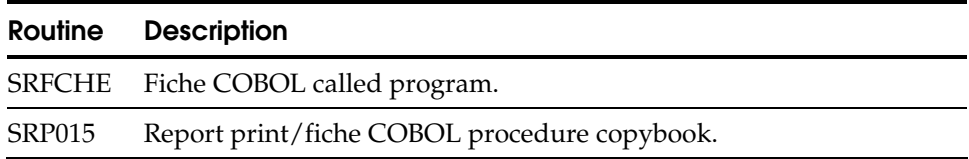

In the format supplied, the fiche subroutine, SRFICHE, performs a basic write to a unit record device with a record size of 133 bytes. During execution of a program generating printed output, the COBOL copybook, SRP015, executes the call to SRFICHE if the Print/Fiche Code is either **2** or **3**. The print/fiche code for a specific report is found either in the card input to the program or on MICM Record 6000.

# **Conversion Program**

This program, run only during the conversion process, is used to establish processing parameters when converting to Account Analysis.

# **ANC020 – Institution Control File Conversion**

Purpose This program edits the Bank Control Input File, which contains bank control information for conversion purposes. This information is input from Account Analysis Application Form 00. Each card is verified for valid data and is rejected if an error is present. Otherwise, the Institution Control Record is created for that institution.

#### API MICM Records

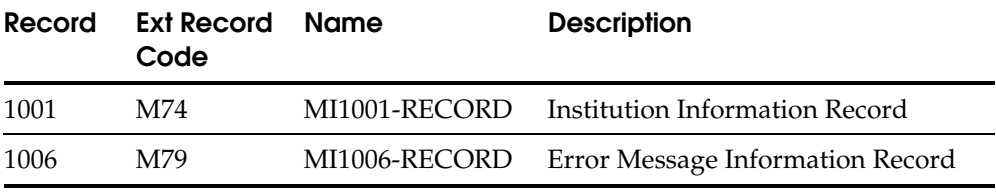

#### API Application Records

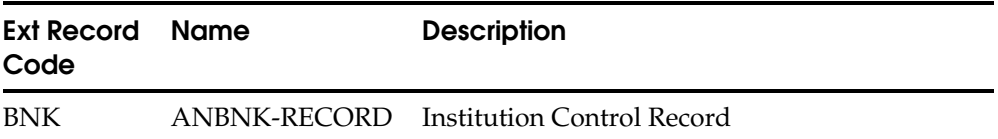

Files

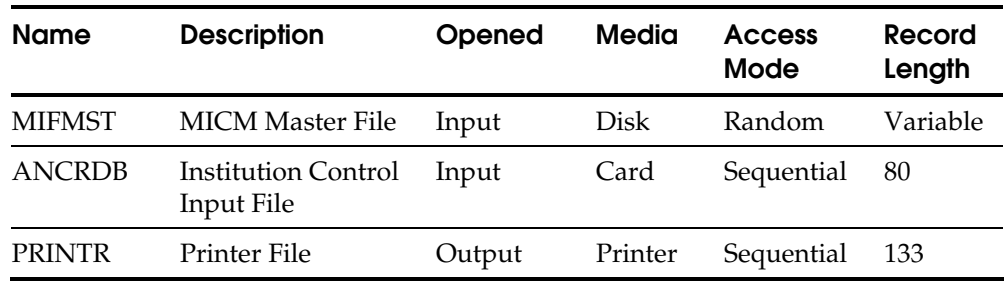

Reports 06-901 – Institution Control File Conversion

Control Card None

Abort Information If the program detects a processing irregularity, it displays an abort code on the operator's console and the printer. **Code Description**  0001 ADD failed on BNK. 0002 CLOSE failed on ANCRDB. Rerun Procedures If the program aborts, correct the error and run the job exactly as before. **Note:** The Institution Control Record may require deletion.

# **Conversion Report**

# **06-901 – Institution Control File Conversion**

Purpose This conversion report is printed when the Institution Control Record is created. The images of all cards entered are shown, or the rejected cards only, depending on the option selected by the institution. The cards are edited for valid data to ensure that field entry requirements are correct. If a card is rejected, the names of the fields in error are displayed, along with error codes and messages explaining the reject reasons.

#### Program ANC020 – Institution Control File Conversion

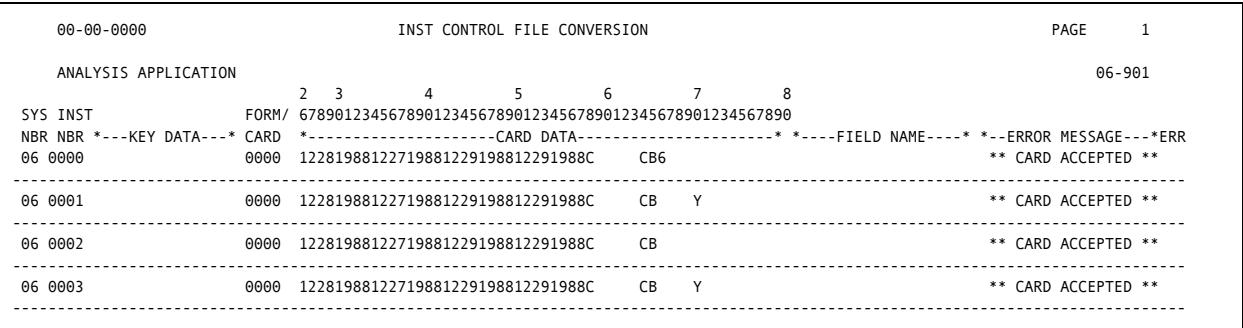

*06-901 – Institution Control File Conversion* 

# **Heading Descriptions**

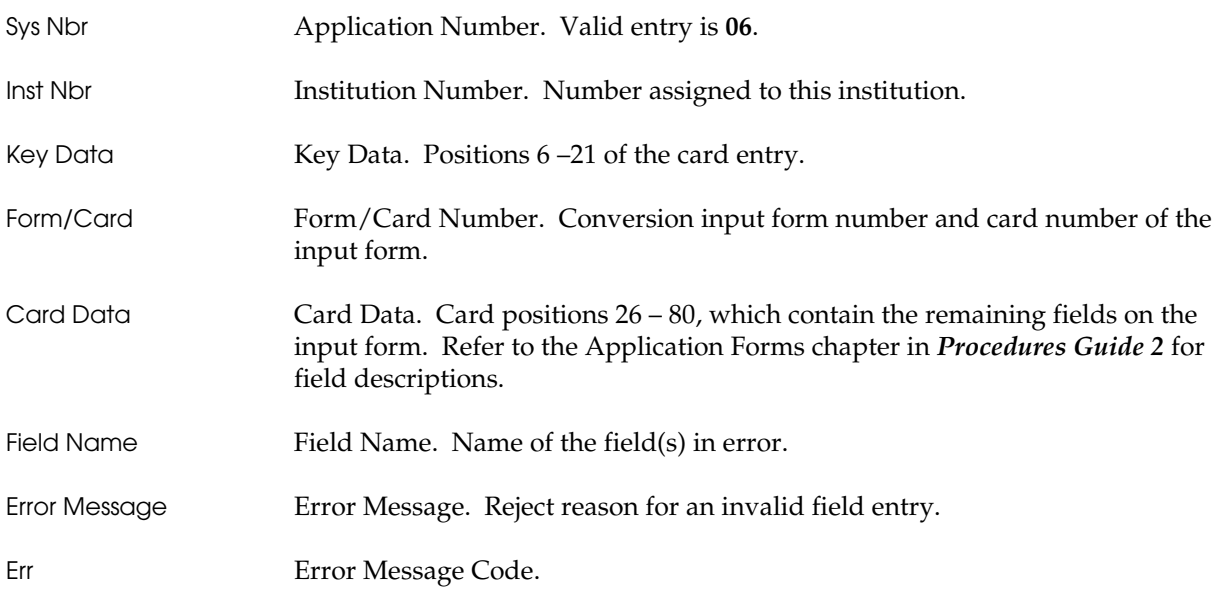

**Chapter** 

# **5 Batch Operations**

This chapter provides you with all the information needed to perform daily operations.

# **DASD Requirements**

This section provides the formulas used as a guide in determining the DASD requirements for Account Analysis as well as a description of the abbreviations used in the formulas.

# **Account Analysis API Records Formulas**

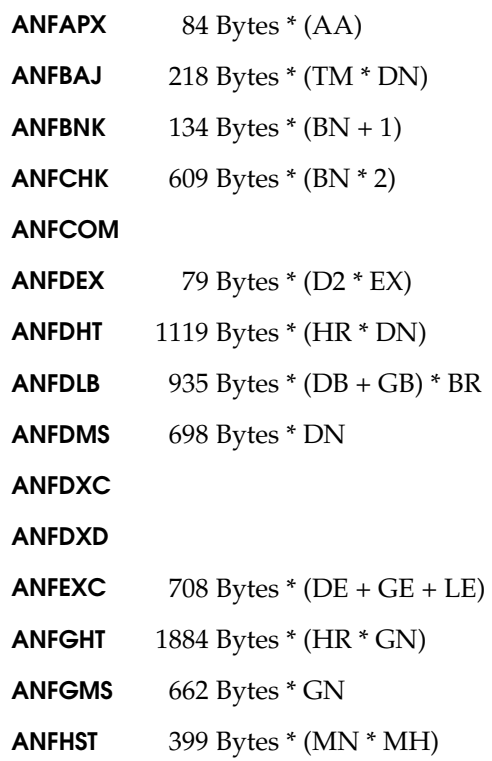

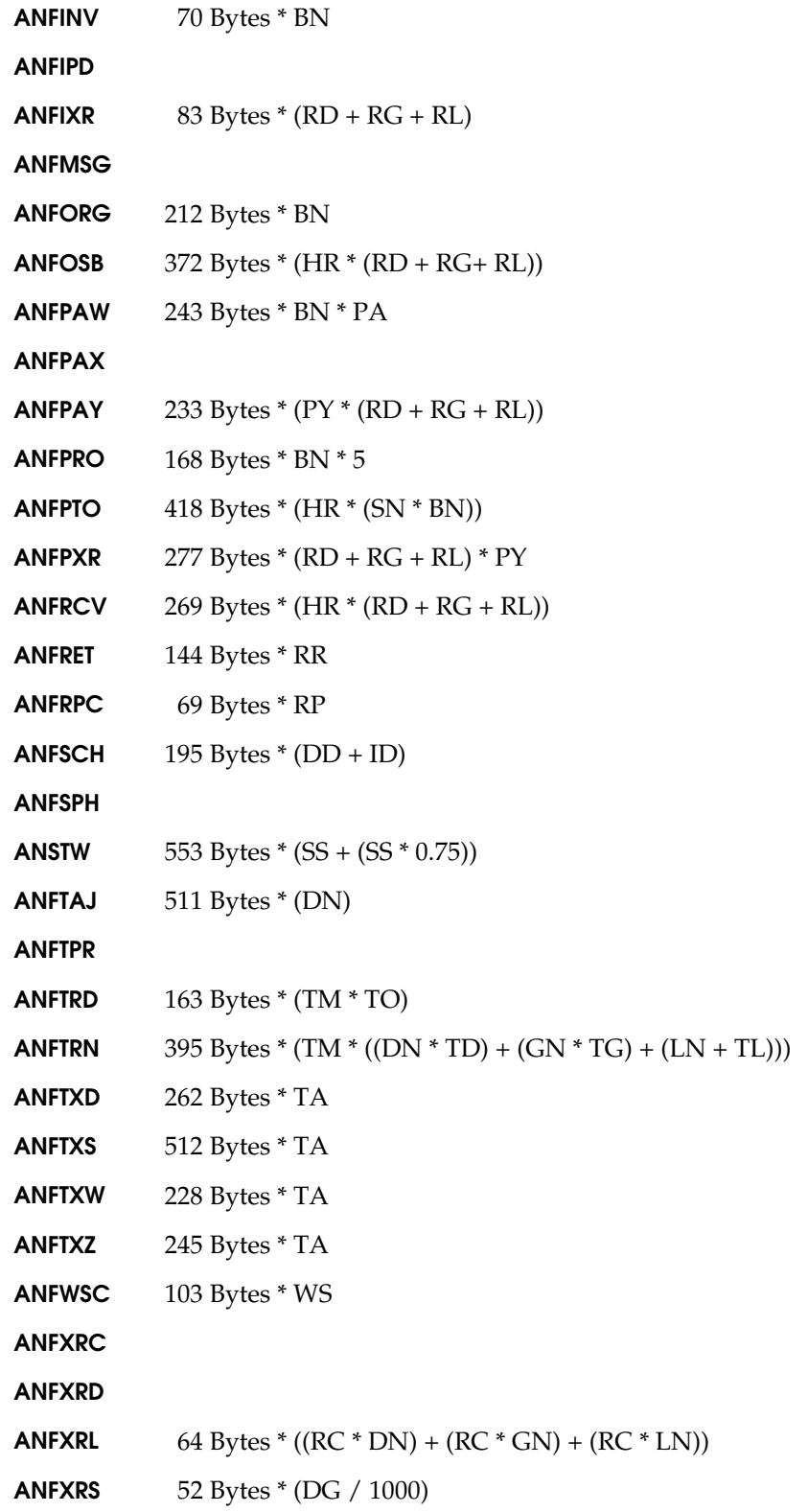

### **Account Analysis Non-API File Formula**

**ANHNEW**  $107 \text{ Bytes} * (\text{ND} + \text{NG} + \text{NL}) * (1 + \text{HX})$ 

#### **Formula Abbreviations**

- **AA** Number of accounts using affiliate pricing
- **BN** Number of institutions
- **BR** Number of months to retain Daily Balance File information
- **CN** Maximum number of items captured each day
- **CX** Capture File safety percentage (minimum 10 percent)
- **DB** Number of deposit accounts using the Daily Balance File
- **DD** Number of accounts service charged by direct debit
- **DE** Number of deposit accounts using non-standard rates
- **DG** Number of deposit accounts grouped
- **DN** Number of deposit accounts
- **D2** Number of deposit/group account records
- **EX** Average number of daily explicit changes per group/account
- **GB** Number of group accounts with related deposit accounts using the Daily Balance File
- **GE** Number of group accounts with non-standard rates
- **GG** Number of group accounts tied to related group
- **GN** Number of group accounts
- **HR** Number of months to retain history
- HX Hold New File safety percentage (minimum 10 percent)
- **ID** Average number of invoiced accounts to be direct debited
- **MH** Average number of total purge days specified on the MICM 2017 records
- **MM** Multi-month settlement accounts
- **MN** Average number of daily online/batch maintenance and additions based on the specified MICM 2017 records
- **ND** Average number of deposit accounts opened daily
- **NG** Average number of group accounts opened daily
- **NL** Average number of loan accounts opened daily
- **PA** Number of accounts with promotions in affect
- **PY** Average number of payments per receivable account
- **RC** Average number of relational statement copies for customer
- **RD** Number of receivable deposit accounts
- **RG** Number of receivable group accounts
- **RP** Average number of service repricing requests
- **RR** Number of recurring records
- **SD** Number of deposit accounts retaining analysis statement history
- **SG** Number of group accounts retaining analysis statement history
- **SH** Number of months to retain analysis statement history information
- **SL** Number of loan accounts retaining analysis statement history
- **SN** Average number of different services per institution
- **SS** Number of statement services per day
- **ST** Average number of service transactions per analysis statement
- **TA** Taxable accounts
- **TD** Average number of monthly transactions per deposit account
- **TG** Average number of monthly transactions per group account
- **TL** Average number of monthly transactions per loan account
- **TM** Number of months of transaction retention
- **TO** Average number of overriding transaction descriptions entered
- **WS** Average number of accounts requesting temporary waived service charges
- XX Hold Cross-reference File safety percentage (minimum 10 percent)

# **Glossary**

#### **abort**

Premature termination of a procedure.

#### **accumulators**

Identifies a system- or user-assigned calculated total amount that is to be used in reporting to the GL.

#### **activity costs**

Total cost of transactions for an account or group.

#### **aggregate balance**

Sum of each day's balance.

#### **aggregate collected balance**

Sum of each day's balance less float.

#### **analysis cycle**

When to analyze an account by producing reports and statements.

#### **average available balance**

Average (collected) balance less reserve and loan compensating balance.

#### **average balance**

Aggregate ledger balance divided by the number of days for the aggregate.

#### **average collected balance**

Aggregate collected balance divided by the number of days for the aggregate.

#### **average float**

Average balance less the average collected balance.

#### **balance required**

Average (collected) balance required to support a service or total services.

#### **banker's acceptance**

Time draft or bill of exchange to accommodate trade financing, drawn on an institution and accepted by that institution.

#### **capital expense**

Cost of allocated capital used at the current hurdle rate.

#### **charge code**

Used to determine how to handle a service. For example:

- **B** Already billed separately.
- **E** Explicitly charge regardless of service charge code and any credit.
- **N** No charge.
- **O** Other service, (no charge) just a notation.
- **W** Waived service.
- **X** Billed externally.

#### **charging group**

Group account where charges are being collected (if the DDA is not collecting the charge). Only one charging account can exist in each leg of a relationship. This is the highest level to which services can be directly posted.

#### **commitment**

Lender's agreement to make a loan at a quoted rate during a specific period in the future.

#### **compensating balance**

Balance required to keep on deposit in agreement for a loan(s).

#### **corporate overhead**

Amount allocated as an expense item, which might include the cost of rent, utilities, salaries, advertising, insurance, etc.

#### **current balance**

Current balance in the interfacing deposit application.

#### **cycle date**

Date the account transfers the current period balances, groupings, and rates to a history record. At this time, group account balances are zeroed out and are recalculated at statement time.

#### **days before service charge waived**

Service charge amount that is automatically waived because the MICM Record 6013 Number of Days Waive indicates that no charges are to occur until the account has been open for these number of days (the day of the charge is less than the open date plus these number of days).

#### **drop waive amount**

Difference between the minimum service charge amount and the actual service charge amount. This amount is referred to as a "Drop" because the service charge amount that was calculated and that is to be assessed was not greater than the minimum amount to be assessed and the MICM Minimum Charge Service option indicates not to assess unless greater than the minimum.

#### **earnings credit**

Credit allowed as compensation for services provided for a deposit or group account.

#### **earning credit amount**

Credit amount allowed as compensation for services provided for an account/group account based on the balance (as indicated by the Balance Code) times the earning credit rate. The credit earning rate can be based on standard (1 to 12) or exception (1 to 12) tiers and the amount must be kept and reported separately based on the rate used in order to differentiate between the levels used.

#### **earnings rate**

Rate used to calculate the earnings credit for an account or group.

#### **equity**

Total assets minus total liabilities. Also known as net worth or net value.

#### **equity allocation**

Equity allocated based on the Federal Reserve's Risk Adjusted Capital guidelines. Computed by applying the appropriate risk percentages and bank equity rate to the asset balances and off-balance sheet items when applicable.

#### **excess balance**

Balance over or short of supporting services rendered.

#### **expense**

Accounting of direct and indirect costs of services an institution incurred. This can include cost of bank services, overhead (e.g., rent, utilities, and salaries), advertising, interest cost, or the cost of acquiring funds for lending or investing.

#### **explicit charge**

Charge for services to the customer regardless of earning credit and service charge code.

#### **extract day**

Date on which direct debit charges are passed to Deposits, based on the cycle date. It is also the date on which direct debit and product service information is interfaced to the General Ledger.

#### **flat charge**

Charge to be levied on an account in addition to the calculated service charge.

#### **flat fee (maintenance fee)**

Fee to charge an account each analysis cycle along with any other services.

#### **group**

Account set up on the group master that individual accounts point to for group reporting and service charging.

#### **incremental fee**

Fee charged in increments based on how many times a minimum balance is decremented before it is not greater than the account's average ledger, collected or low balance.

#### **independent fee income**

Service income generated from sources external (e.g., investments and trusts) to Account Analysis and which were not included in the analysis of the customer.

#### **information group**

Any group below the ultimate group and above the charging group in a relationship leg. This group will only have totals from accounts linked below it in the relationship. Direct posted services are not allowed to information groups.

#### **International Bank Account Number (IBAN)**

Term used to describe a unique and unambiguous identification of the account between the account owner and the account service.

#### **lead date**

Date the customer statements, invoices, and reports are produced. It is also the date service charges are placed in the service charge record, and outstanding bill amounts are interfaced to the General Ledger for receivable accounts. Formula B interest is interfaced on the direct debit file to post in the Deposits application.

#### **liability**

Money held by the financial institution for their customers. Typically Demand Deposit, Savings, and Certificate of Deposit types of accounts.

#### **loading the screen**

Filling the video screen with specific transaction data.

#### **low balance**

Low ledger balance for the account for this period.

#### **maintenance fee (flat fee)**

Fee to charge an account each analysis cycle along with any other services.

#### **minimum balance**

Established on the MICM Record 6013, this balance is used to determine whether a service charge should be assessed. If the Minimum Balance amount is set to zero or is higher than the low balance on the account, then the service charge is assessed. If the Minimum Balance amount is lower than the account's low balance, the service charge is not assessed.

#### **minimum charge**

Minimum charge to compare the service charge amount to, if less than, either charge nothing or the minimum charge based on the Bank Options.

#### **minimum service charge**

Minimum amount to be applied to the account as a service charge.

#### **monetary services**

Service received as a monetary amount whose charge is calculated based on this amount.

#### **multi-month settlement**

Indicates that an account or relationship of accounts settles service charges with the bank at a frequency other than monthly; for example, quarterly. This is controlled by the service charge term on the account master.

#### **net available balance**

Balance left over after subtracting the balance required to support services from the available balance.

#### **net minimum lift**

Difference between the minimum service charge amount and the actual service charge amount. This amount is referred to as "lift" because this value represents an increase in income for the financial institution that is not a result of services used by the customer. It is the "lift" to income generated by a minimum service charge.

#### **net service charge**

Result of subtracting the earnings credit from the total charges. If negative, it is excess credit. If positive, it is the service charge amount.

#### **operator ID**

Identification of the operator entering data online. It is used by the system to validate the accessibility of the operator to the online system.

#### **overdraft interest**

Charge for overdrawn balances based on an overdraft interest rate and a negative average (collected) balance. This charge can be calculated by Account Analysis or passed to it as a transaction at interface time.

#### **overdraft rate**

Rate used to calculate an overdraft charge for negative average (collected) balances.

#### **panel**

Specific data entered through a terminal that is formatted according to the transaction being processed.

#### **partial key data**

Information needed to add, inquire, or update customer account information. Some of the key data is missing.

#### **password**

Secret identification entered by the operator. This is used by the system to validate accessibility of the operator using online.

#### **per mil**

Method of pricing used for monetary services.

#### **price list**

Record on the MICM Master File (MICM Records 6015/6016) where service-pricing options are stored. Each account is assigned a price list number. Each service is also assigned to a price list.

#### **pricing group**

Group account where services are being priced. Only one pricing account can exist in each relationship leg.

#### **prior credit**

Excess credit not used from previous analysis cycles. If specified it is applied to the current cycle to help offset the transaction charges.

#### **prior net free**

Accumulation of positive net available balances for the number of prior months specified (default is 11 months).

#### **prior service charge**

Accumulation of service charges calculated from previous analysis cycles that were 'analyze only' meaning that the analysis cycle was not a service charge cycle.

#### **profit**

Amount of funds when revenues exceed expenses.

#### **protected**

Refers to fields that cannot be altered by the operator.

#### **recalculation/reprint**

Difference between a recalculation and a reprint is whether a statement will be printed or not. All of the same calculations are done for each.

#### **relationship chain**

Series of records used to join accounts together in a relationship from low account (a DDA) to high account (ultimate group – defined below) and from high account to low account. In the low to high chain, account level 1 points to account level 2, account level 2 points to account level 3, account level 3 points to account level 4, etc. In the high to low chain, account level 4 points to all related account level 3s, account level 3s point to all related account level 2s, and account level 2s point to all related account level 1s.

#### **relationship leg**

Series of accounts joined together in a single chain of a relationship. The relationship leg consists of all of the accounts directly linked from the ultimate group down to the lowest level in the relationship (usually a DDA).

#### **reserve rate**

Flat rate determined by the federal reserve for calculation of the reserve requirement.

#### **reserve requirement**

Amount of deposits the institution is required to keep on reserve (not invested).

#### **reviewed net balance-based services**

Service charge amount that was automatically waived because the account or group has a Service Charge Code of 'R'.

#### **risk**

Percentage applied to asset balances. Assets subject to change in value due to market conditions or changes in credit quality.

#### **risk adjusted capital guideline**

Capital regulations adopted by the Federal Reserve Board, Comptroller of the Currency, and the FDIC to encourage institutions to keep sufficient equity capital, including common stock, to support balance sheet assets and to include off-balance sheet items in the calculation of capital adequacy.

#### **SCURN**

Equivalent to the originating transaction's currency.

#### **service charge amount**

Charge calculated to assess a customer for uncompensated services.

#### **service charge code**

Used to determine the disposition of the calculated service charge.

#### **service charge cycle**

Specified period for issuing a service charge to the customer.

#### **service code**

User-defined number assigned a service on MICM Records 6015/6016.

#### **service credit amount**

Amount of credit to add to the earnings credit for offsetting service debits.

#### **statement hierarchy**

Accounts that are tied together in a relationship and will be receiving joint statements.

#### **subgroup**

Any group below the charging group in a relationship leg. This group will only have totals from accounts linked below it in the relationship (except for services posted at this level).

#### **subledger**

In the Account Analysis system, the use of subledgers is limited to invoices. Invoice numbers can be passed as a subledger to general ledger. Income and receivables will then have subledgers for specific invoices.

#### **temporary waived net balance-based services**

Service charge amount that is automatically waived because the accounts/group has a Service Charge Code of 'T'.

#### **total charge**

Total charge for a service calculated by multiplying the unit charge times the number of times the service was provided.

#### **total cost**

Total cost for a service.

#### **total service discount amount**

Amount of service charge that is automatically reduced and waived because the Account/Group Formula code is 'A' and the Reserve/Service Markup Code has a value of Discount (mark down code value of 'D').

#### **total service formula C markup amount**

Amount of service charge that is automatically increased/decreased because the Account/Group Formula code is 'C'.

#### **total service markup amount**

Amount of a service charge that is automatically increased because the Account/Group Formula code is 'A' and the Reserve/Service Markup Code has a value of Mark up ('S').

#### **Treasury Workstation Integration Standards Team (TWIST)**

Non-profit group that was founded in 2001 and whose members include investment banks, treasury industry bodies, software services firms, professional services firms and market infrastructure providers was set up – and continues to be actively run and provides standard guidelines for inter-corporate and corporate-to-bank electronic communications of payment-related transactions.

#### **ultimate group**

Highest group in a relationship leg. Unless this group is charging, it will be treated like an information group.

#### **unit charge**

Amount to charge each time a service is provided to a customer.

#### **unit cost**

Amount it costs the institution each time it provides this service.

#### **unprotected**

Refers to fields that can be altered by the operator.

#### **violation**

Act of trying to access records online without appropriate authorization.

### **waived net balance-based services**

Service charge amount that was automatically waived because the Accounts/Group has a Service Charge Code of 'W'.

# **Index**

# **Numerics**

06-901 (Institution Control File Conversion), 4-18

# **A**

Account calculation data history, 2-13 Affiliated pricing, 2-14 ANC020 (Institution Control File Conversion), 4-16

# **B**

Backdating, 2-14

### **C**

Consolidated pricing, 2-14 Conversion plan, 4-5 Conversion report, 4-18 Conversion team, 4-2

# **D**

Document for conversion, 4-7

# **E**

Effective day pricing, 2-14

# **G**

Guides conventions, 1-2 how to use, 1-2 organization, 1-1 product publications, 1-2 related publications, 1-3

### **I**

Individual service discounting, 2-13 Installation processing parameters, 3-1 Institution Control File Conversion (06-901), 4-18 Institution Control File Conversion (ANC020), 4-16 Internationalization, 2-15

<u> 1989 - Johann Barbara, martxa a</u>

# **O**

Online help, 2-14 Online statement inquiry, 2-14 **P**

Parent groups, 2-15 Preparing for conversion, 4-2 Pre-posting edits/variance reports, 2-15 Pricing by origination, 2-14 Pricing service enhancement, 2-13

<u> 1989 - Johann Barbara, martxa amerikan personal (</u>

### **R**

Rate enhancement, 2-13

# **S**

Statement lines default, 2-13 Steps in conversion, 4-10

### **T**

Temporary waived service charges, 2-15 Total service discounting, 2-14

<u> 1980 - Johann Barbara, martxa a</u>